# עבור BroadWorks, Webex כלי הגירה עבור RTM לפתרונות BroadWorks I-BroadCloud Wholesale

 $1.8$  גרסה:

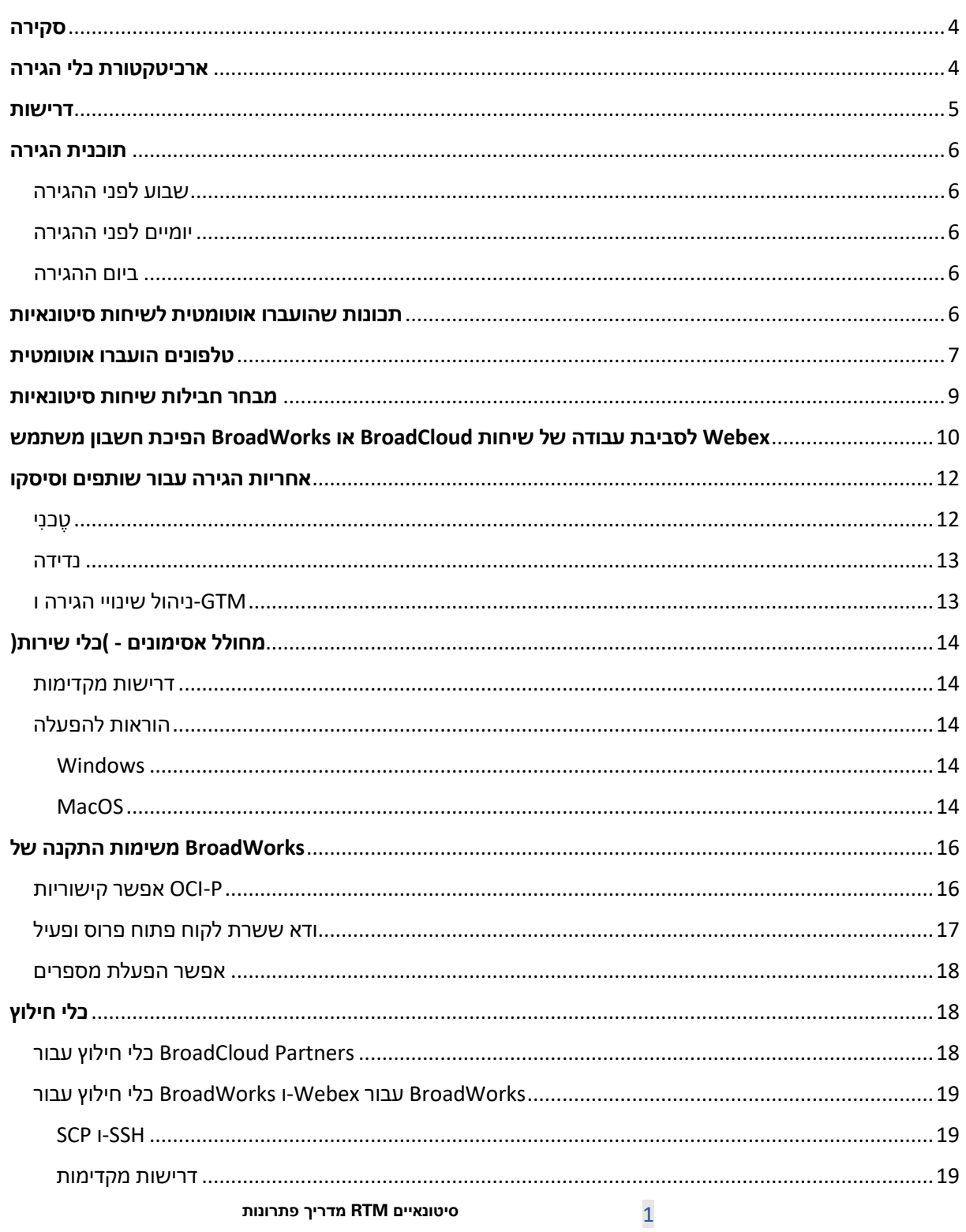

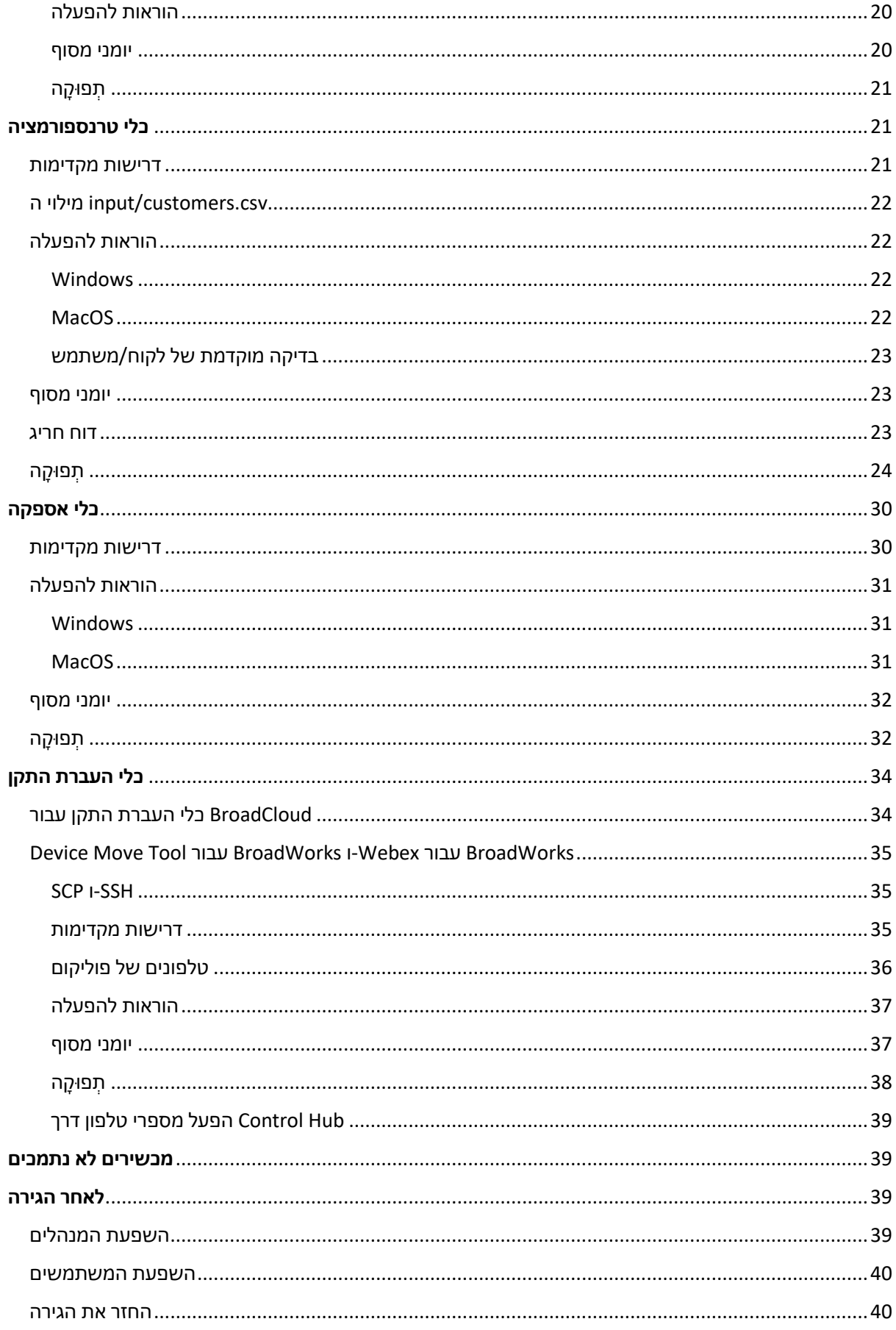

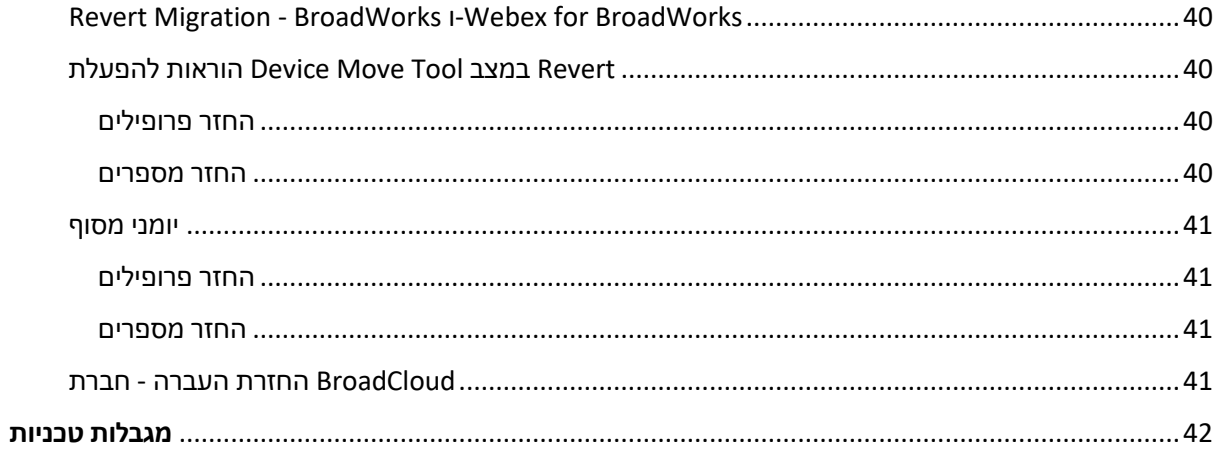

# <span id="page-3-0"></span>סקירה

כלי ההעברה הם כלי שורת פקודה קלים לגישה .Market-to-Route Wholesale הקיימים לפתרון BroadCloud-ו BroadWorks4Webex ,BroadWorks מסמך זה מכסה קבוצה של כלי הגירה המסייעים בהעברת לקוחות המאפשרים להעביר את הלקוחות, המיקומים, המספרים, המשתמשים, השירותים, הטלפונים והלקוחות הרכים על ידי אוטומציה של משימות ההגירה. כלי ההגירה מציעים את היתרונות הבאים:

- הפעל הגירה עם מינימום תצורה מראש.
	- הקל על הפקודות להפעלה.
- מנהלי מערכת יכולים לסקור את הנתונים שלהם לאחר ההקצאה ולבצע ולקבל שיחות מיד לאחר ההעברה.
	- .One-UC עבור לקוחות Webex הוא תומך בשדרוג אוטומטי לאפליקציית

# <span id="page-3-1"></span>ארכיטקטורת כלי הגירה

כל כלי הגירה גמיש להפעלת מנהלי מערכת, לפקח על מצב ההעברה ולאפשר הפעלה חוזרת אם יש בעיות. בנוסף, כדי להציג את סטטוס ההגירה הכולל. Webex כלי הגירה מכניסים את מדדי הניתוח לשירותי

ארכיטקטורת כלי ההגירה מורכבת מארבעה כלים שונים המבצעים פעולות שונות:

- .1 **כלי חילוץ**
- a. הוא מחלץ את הארגונים, הקבוצות, המספרים, המשתמשים, השירותים, הטלפונים והלקוחות על השותפים להגיש בקשה לחילוץ בפורטל ספק ,BroadCloud עבור.BroadWorks-הרכים מ השירות.
	- .2 **כלי טרנספורמציה**
	- a. שניתן לערוך. JSON זה הופך את המידע שחולץ על ידי כלי החילוץ לקובץ
		- .3 **כלי אספקה**
- a. כקלט ומספק ללקוחות, מיקומים, מספרים, JSON Tool Transform הוא משתמש בקובץ הפלט של .Webex ציבוריים של API משתמשים, [שירותים וטלפונים](http://developer.webex.com/) המשתמשים ממשקי
	- .4 **כלי העברת התקן**
- a. כקלט כדי לבנות מחדש את JSON Tool Transform היא גם משתמשת בקובץ הפלט של ומבטלת מספרי RTM Wholesale הפרופילים ולאתחל את הטלפונים, מפעילה מספרים בפתרון .BroadWorks-טלפון ב
	- b. .BroadWorks-בנוסף, כלי זה תומך בהחזרת פרופילי טלפון ולקוח רך והפעלת מספרים בחזרה ב
		- c. על השותפים להגיש בקשת העברה בפורטל ספק השירות. ,BroadCloud עבור

ציבוריים API ממשקי ,BroadWorks האיור הבא מייצג את האופן שבו ארבעת הכלים פועלים ברצף על ידי תקשורת עם לניתוח עתידי לאחר שמנהל המערכת מפעיל את משימות ההגירה. Webex והעלאת מדדים לשירותי

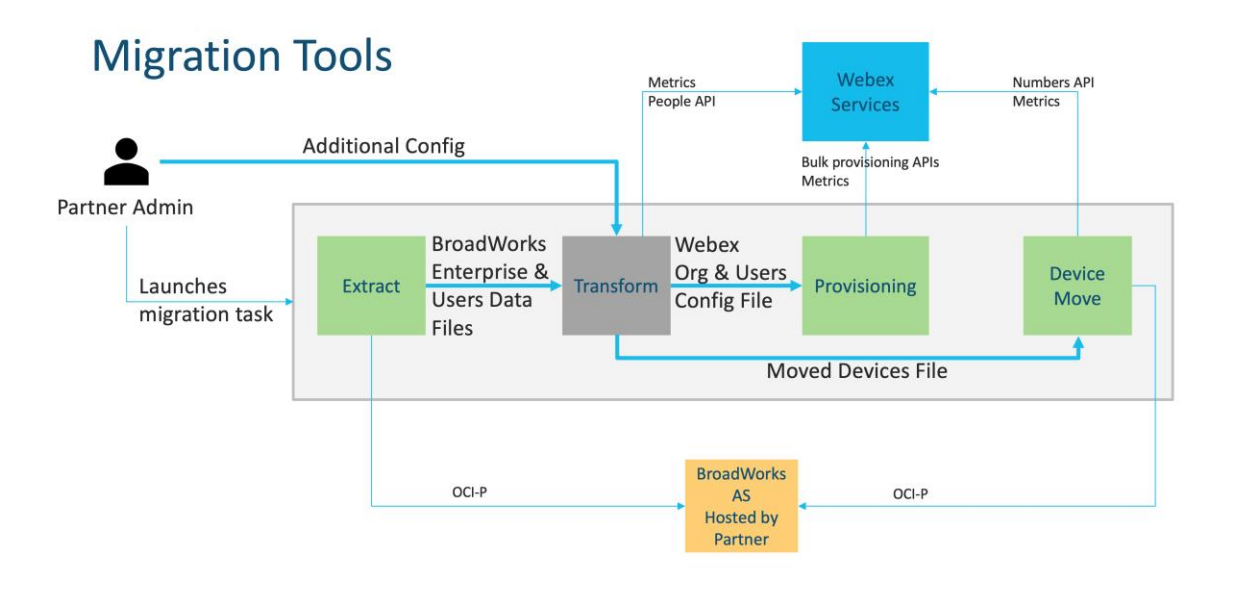

# <span id="page-4-0"></span>דרישות

לפני הפעלת כלי הגירה, השותף חייב לעמוד בדרישות הבאות:

- .1 במהלך שלב המכירה .RTM Wholesale השותף וחשבון המנהל של השותף חייבים להיות משולבים בפתרון להפעלת כלי החילוץ. RTM Wholesale המוקדמת, שותפים אינם נדרשים להצטרף לפתרון
	- .2 השותף חייב לעבור על רשימת הבדיקה שלפני ההגירה כדי לוודא שכל הדרישות מתקיימות.
- .3 כדי להפעיל את כלי החילוץ וההזזה של המכשיר. זה BroadWorks נדרשים אישורים של מנהל מערכת של .BroadCloud לא חל על שותפי
- .4 במהלך חלון BroadWorks כלי חילוץ וכלי העברת התקן חייבים לפעול בתוך שרת האפליקציות המשני של זה יפעל בתוך פורטל ספק השירות. ,BroadCloud תחזוקה כדי למזער את הסיכון. עבור
- .5 [-en/com.webex.help://https](https://help.webex.com/en-us/article/qkwt4j/Supported-devices-for-Webex-Calling) הנתמכים להעברה Calling Webex עיין בקישור זה עבור התקני [us/article/qkwt4j/Supported-devices-for-Webex-Calling](https://help.webex.com/en-us/article/qkwt4j/Supported-devices-for-Webex-Calling)
	- 6. עיין בזה <mark>סעיף עב</mark>ור מכשירים שאינם נתמכים.
- .7 לקבל את גרסת הקושחה הנתמכת עבור טלפונים Cisco-על השותפים לבקש מצוות החשבונות שלהם ב ומכשירים.
	- .8 חייבים לשדרג לגרסאות הבאות : One-UC לקוחות
	- a. גרסה 22.9.12 ומעלה ,Communicator Desktop עבור לקוחות
		- b. גרסה 3.9.14 ומעלה. ,Connect Mobile עבור לקוחות
- .9 LINUX/MAC סביבה כדי להפעיל את כלי ההקצאה, וכן 1.8 JRE/JDK המחשב של המנהל חייב להיות בעל 5.10 ומעלה כדי להפעיל את כלי ההמרה3.. Python חייב להיות
- .10 -ללקוחות חייבים כתובת חיוב חוקית, ומשתמשי קצה חייבים להיות בעלי כתובת דוא "ל עסקית ב מנהלי שותפים חייבים ליצור קשר עם הלקוחות ,BroadWorks- אם הערכים אינם זמינים ב.BroadWorks

לדוגמה CSV לפני הפעלת כלי ההמרה. קובץ CSV-שלהם כדי לקבל אותם. יש להוסיף פרטים אלה לקבצי ה מסופק עם כלי ההמרה.

# <span id="page-5-0"></span>תוכנית הגירה

תוכנית ההגירה כוללת 3 שלבים:

- .1 שבוע לפני ההגירה
- .2 יומיים לפני ההגירה
	- .3 ביום ההגירה

# <span id="page-5-1"></span>שבוע לפני ההגירה

- .1 הפעל את כלי החילוץ וההמרה.
- .2 .BroadWorks-השתמש בדוח חריגים כדי לפתור בעיות ב
- .3 אתה יכול להפעיל את הכלים לחלץ ולהמיר הרבה פעמים.

# <span id="page-5-2"></span>יומיים לפני ההגירה

- .1 Webex-הפעל את כלי ההקצאה כדי לספק את הלקוח, המיקום, המשתמשים, השירותים והמכשירים ב Wholesale Calling.
	- .2 לפני ההעברה. Hub Control סקור את הנתונים בפורטל

# <span id="page-5-3"></span>ביום ההגירה

.1 .Calling Wholesale Webex-ל BroadWorks-הפעל את כלי העברת המכשיר כדי להשלים את ההעברה מ

# <span id="page-5-4"></span>תכונות שהועברו אוטומטית לשיחות סיטונאיות

תכונות משתמש אלה מועברות אוטומטית על ידי כלי ההעברה:

- הגדרות הודעות קוליות וברכות מותאמות אישית )הודעות קוליות הן **לֹא** הגירה(
	- מספרים חלופיים
	- BroadWorks Anywhere
		- שדה מנורה עמוס
	- (שם ומספר טלפון מותאמים אישית) CallerId
		- שיחה ממתינה
- הגדרות העברת שיחות )הפניית שיחות תמיד/עסוק/אין מענה/לא ניתן להשיג(
	- קליטת שיחה
	- נא לא להפריע
	- הגדרות פקס
- משרד מרוחק
- שיתוף מראה שיחה
- צלצול סימולטני אישי )כולל לוח זמנים וקריטריונים סלקטיביים(

תכונות הקבוצה האלה מועברות אוטומטית על ידי כלי ההעברה:

- דיילת אוטומטית
- o רמה אחת בלבד
- o ברכות מותאמות אישית
- o הגדרות העברת שיחות )תמיד, עסוק, סלקטיבי(
	- o מספרים חלופיים
	- o Webex-תפריט חגים אינו זמין ב
- BroadWorks Call Center Standard ו-BroadCloud :שיחות תור•
	- o תצורה בסיסית
	- o ברכות מותאמות אישית
		- o סוכנים ומפקחים
	- o הגדרות העברת שיחות )תמיד, עסוק, סלקטיבי(
		- o מספרים חלופיים
		- o מוזיקה בהמתנה
			- חניית שיחות
			- מענה לשיחות
			- קבוצת גישוש
- o הגדרות העברת שיחות )תמיד, עסוק, סלקטיבי, לא נגיש(
	- o מספרים חלופיים
	- קוד מיקום )אחד לכל מקום או קבוצה(
		- קבוצת זימון
- לוחות זמנים )ברמת הקבוצה בלבד, לוחות זמנים של ארגונים אינם מועברים(
	- פורטל קולי

# <span id="page-6-0"></span>טלפונים הועברו אוטומטית

הטלפונים בטבלה למטה מועברים אוטומטית על ידי כלי ההעברה. טלפונים אלה ייווצרו באופן אוטומטי ויוקצו על ידי כלי ההקצאה. גם הטלפונים המסומנים "כן" בעמודה "נתמכים בכלי העברת Calling Webex-למשתמשים ב כאשר כלי העברת המכשיר Calling Webex-ל BroadCloud או BroadWorks-המכשיר" יועברו אוטומטית מ בתבנית DMS-בעמודה זו זקוקים להתערבות ידנית כדי לשנות את כתובת ה "NO "מופעל. טלפונים המסומנים או בטלפון עצמו. BroadWorks מכשיר

העמודה האחרונה מספקת את המיפוי של דגמי הטלפון לעמודה "סוג התקן" של הקובץ

transform-tool/input/newphones.csv. (למידע נוסף על newphones.csv)

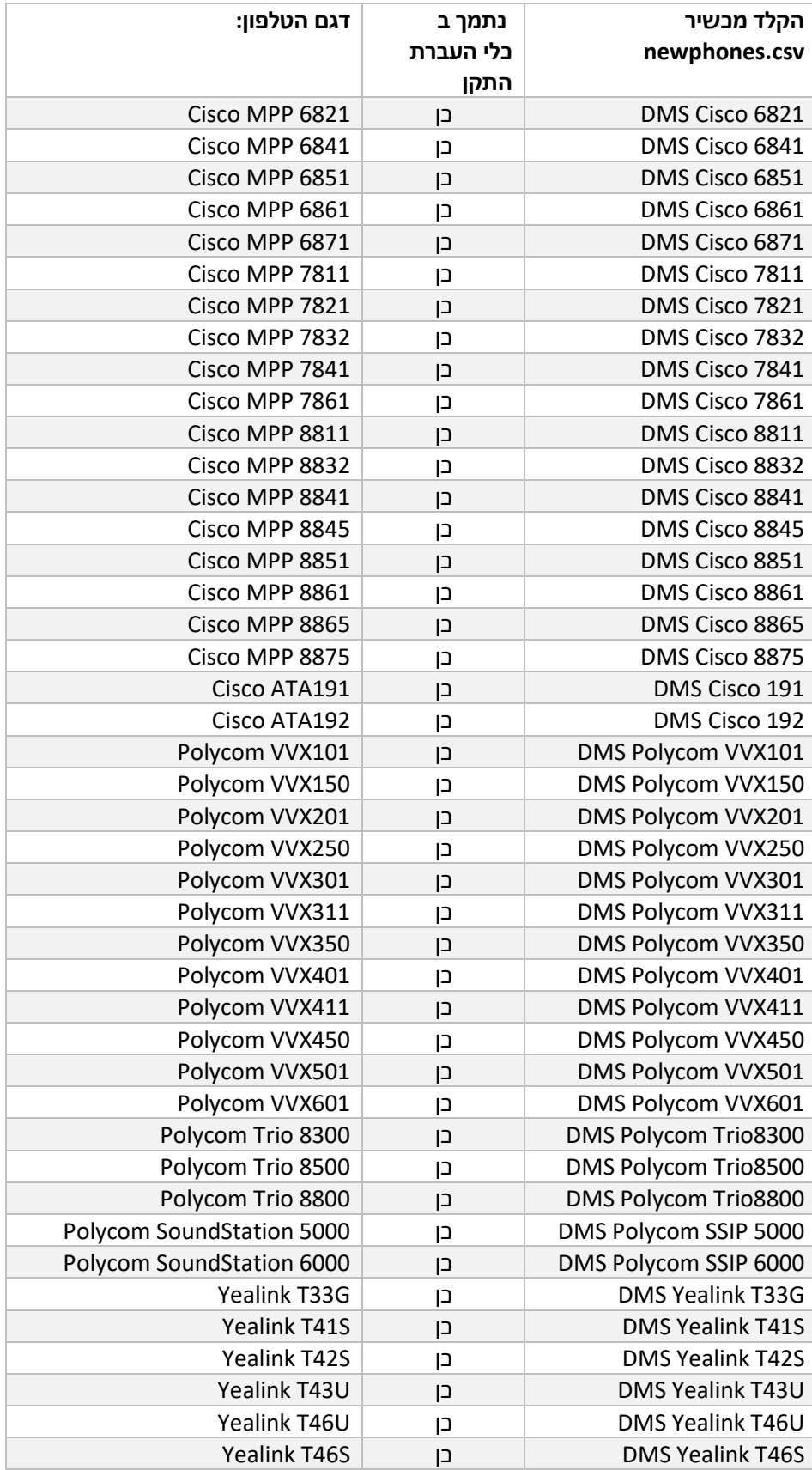

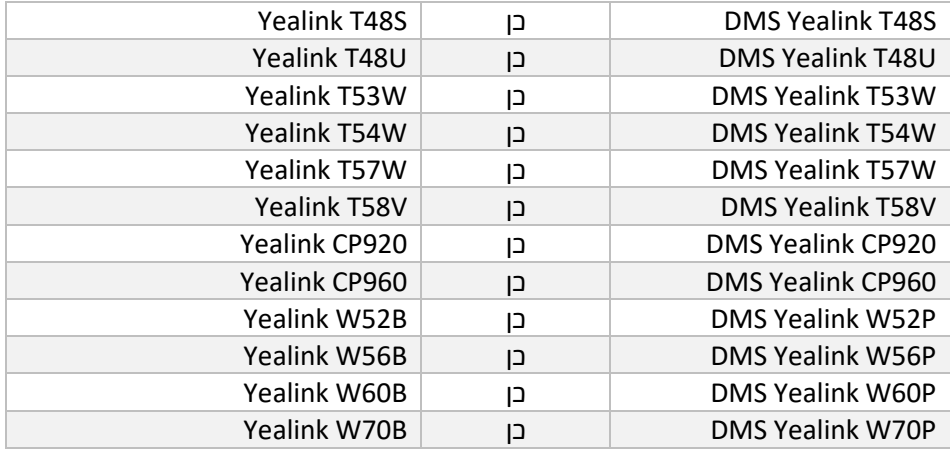

# <span id="page-8-0"></span>מבחר חבילות שיחות סיטונאיות

לכלי ההעברה יש קבוצה של ברירות מחדל לבחירת חבילות שיחות סיטונאיות למנויים. לאחר השלמת ההקצאה, .Hub Control-מנהל שותף יכול לשנות את החבילה ב

לחלופין, .Calling Webex-כל המנויים יקבלו את חבילת ה ,Wholesale לשיחות BroadWorks-עבור העברות מ עבור תת-קבוצה של מנויים, כלומר מנויים שאין להם שיחה ממתינה או דואר Voice Webex ניתן לבחור בחבילת ב קולי-BroadWorks.ה חבילת את להפעיל ניתן -Webex Voice transform-tool/conf/partner.cfg.

לשיחות סיטונאיות, מיפוי החבילה מוצג בטבלה למטה. זה לא ניתן BroadWorks for Webex-עבור העברות מ להגדרה.

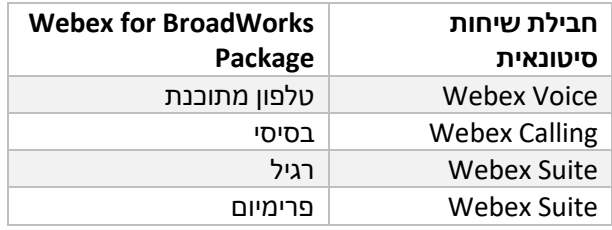

tool/conf/rialto\_station\_type\_to\_wholesale\_package.csv. transform הטבלה שלהלן מציגה את מיפוי ברירת המחדל , אותו ניתן לשנות בקובץ .BroadCloud-מיפוי החבילה מבוסס על סוג התחנה ב ,Calling Wholesale -ל Carrier BroadCloud-עבור העברות מ

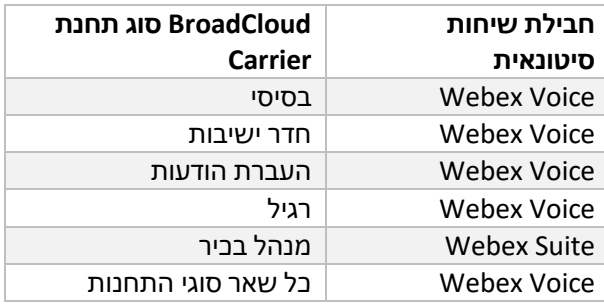

# <span id="page-9-0"></span> לסביבת עבודה של BroadCloud או BroadWorks הפיכת חשבון משתמש Webex שיחות

משותפים בין אנשים רבים, למשל טלפונים Carrier BroadCloud-או ב BroadWorks-חלק מחשבונות המשתמש ב במקום Webex כמרחבי עבודה של Calling Webex-בחדר ישיבות, במחסן או בלובי. ניתן להגדיר טלפונים כאלה ב Carrier BroadCloud-או ב BroadWorks-זמינה אפשרות להפוך חשבונות משתמש מסוימים ב .Webex משתמשי לסביבות עבודה באופן אוטומטי במהלך תהליך ההגירה.

שלבים:

1. חבילה למשתמשים כדי להפוךcommon area בקובץ למשתמשים כדי להפוך transform tool/input/users.csv לסביבת עבודה

:דוגמא bwuser@domain,,,common\_area

- .2 כדי להמיר את כל חשבונות המשתמש מסוג תחנה ספציפי לסביבות עבודה, הוסף (בלבד BroadCloud( ל ערך transform-tool/conf/rialto\_station\_type\_to\_wholesale\_package.csv את והגדר "calling\_area\_commonהחבילה הסיטונאית ל" :דוגמא conference\_room\_v2,common\_area\_calling
	- .3 הפעל את כלי ההמרה כרגיל
	- .4 הפעל את כלי ההקצאה כרגיל
	- .5 (ראה צילום מסך בעמוד הבא) SIP של ארגון הלקוחות החדש והגדר תחום Hub Control פתח את
- .6 זה ייצור את סביבות העבודה ויקצה.workspaces- הפעל שוב את כלי ההקצאה, הפעם עם האפשרות להם טלפונים.

### מגבלות:

- תצורה של תכונות משתמש )למשל, העברת שיחות, אל תפריע (אינה מועברת אוטומטית לסביבת העבודה.

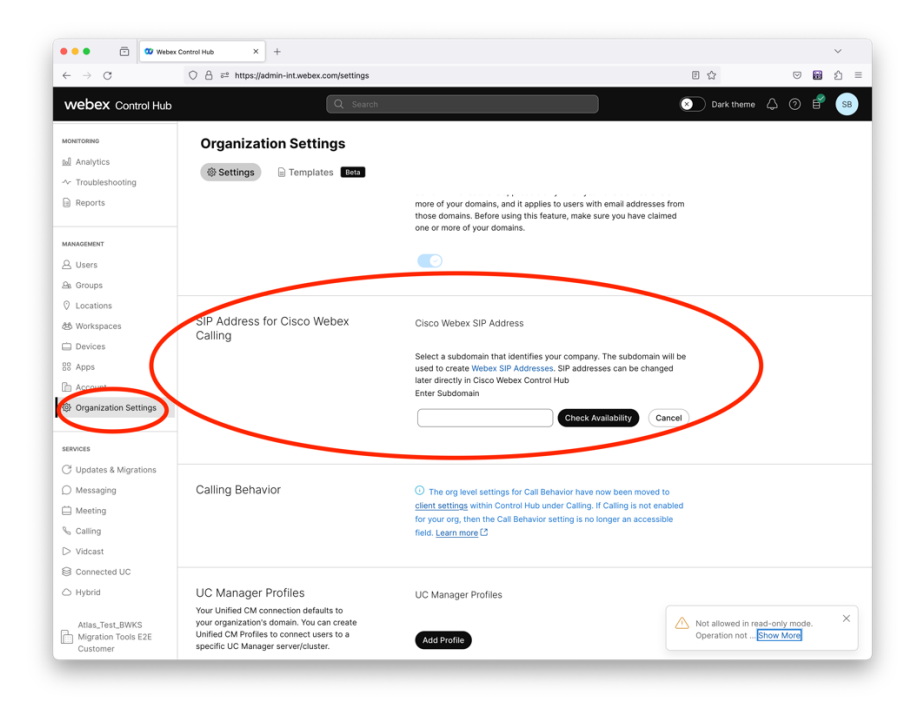

*Hub Control-ב SIP דמות 1 הגדרת תחום*

# <span id="page-11-0"></span>אחריות הגירה עבור שותפים וסיסקו

הטבלאות שלהלן מסבירות מי אחראי להשלמת משימות ההגירה:

# <span id="page-11-1"></span>טֶ כנִי

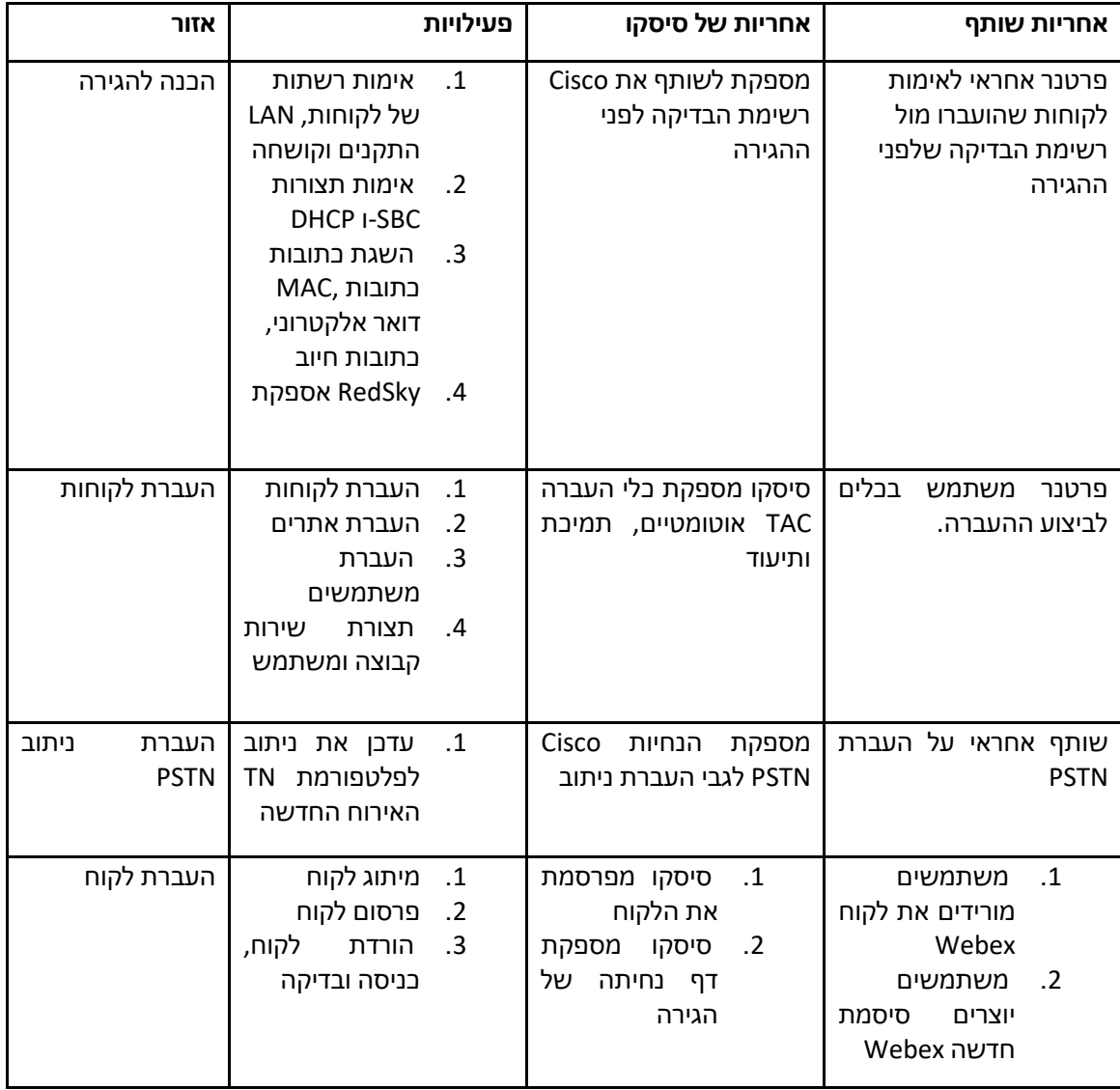

# <span id="page-12-0"></span>נדידה

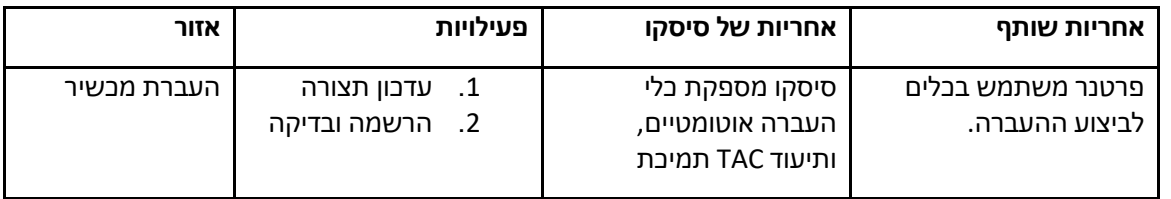

# <span id="page-12-1"></span>GTM-ניהול שינויי הגירה ו

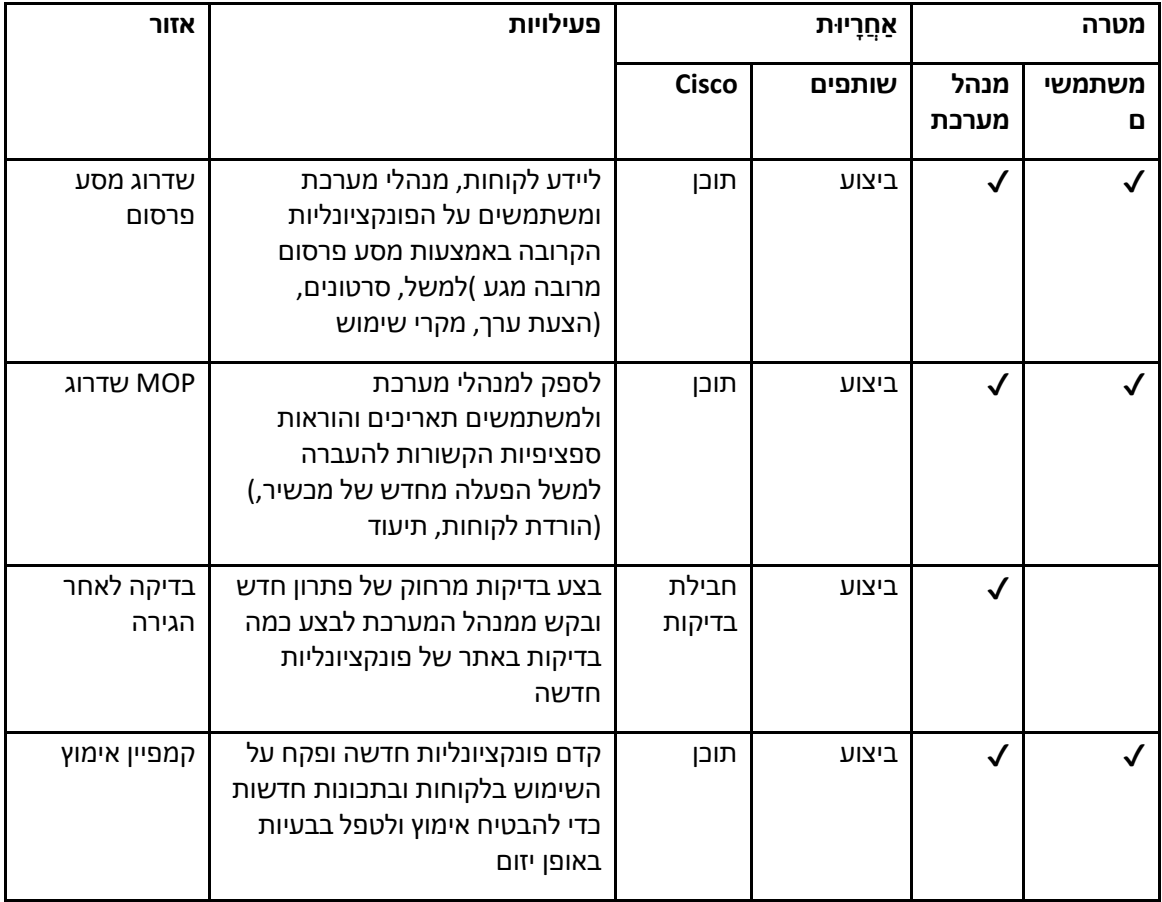

# <span id="page-13-0"></span>מחולל אסימונים - )כלי שירות (

מנהלי שותפים מפעילים את כלי השירות למחולל האסימונים הזה לפחות פעם אחת לפני שמתחילים להפעיל כלי כלי זה מספק .RTM Wholesale העברה. הפעלת כלי זה היא פעילות חד פעמית לאחר שחשבון השותף נכנס לפתרון הייחודי שצריך TOKEN-ממשק משתמש המאפשר למנהלי שותפים להיכנס דרך דפדפן אינטרנט כדי לקבל את ה להתעדכן לקובץ התצורה של השותף להפעלת כלי ההגירה.

# <span id="page-13-1"></span>דרישות מקדימות

- .1 לאחר הורדה וחילוץ הבינאריים של כלי ההגירה,
- את הגדר JRE/JDK ב הסביבה נתיב token\_generator.sh עבור MAC ו token\_generator.bat .a הנתיב כבר קיים, הכלי ישתמש בזה. HOME\_JAVA שלב זה הוא אופציונלי. אם .Windows עבור

:מק JAVA\_HOME="/Users/cisco/jdk/zulu@1.8.282/Contents/Home/*"*

Windows: JAVA\_HOME=C:\Progra~1\Java\jre1.8.0\_321

# <span id="page-13-2"></span>הוראות להפעלה

הפעל .MAC-ו Windows עקוב אחר ההוראות שלהלן כדי להפעיל את כלי מחולל האסימונים הזה במערכות ההפעלה את הפקודה הבאה בטרמינל בתוך ספריית מחולל האסימונים:

**הערה:** היציאות למטה חייבות להיות זמינות להפעלת כלי מחולל האסימונים.

**יציאות :** 8080 50009, 50010, 50011, 50012, ו50013-

<span id="page-13-3"></span>**Windows** *token\_generator.bat*

<span id="page-13-4"></span>MacOS *./token\_generator.sh*

# לאחר הפעלת הפקודות למעלה, נקבל את הפלט הבא בטרמינל:

*Tool Name: Token Generator Tool Version: 1.13.0 Load the URL in your web browser[: http://localhost:8080](http://localhost:8080/)*

על ידי התחברות עם אישורי מנהל TOKEN-פתח את כתובת האתר בדפדפן האינטרנט המוצגת במסוף כדי לקבל את ה השותף. איורי ממשק המשתמש ניתנים להלן לעיון:

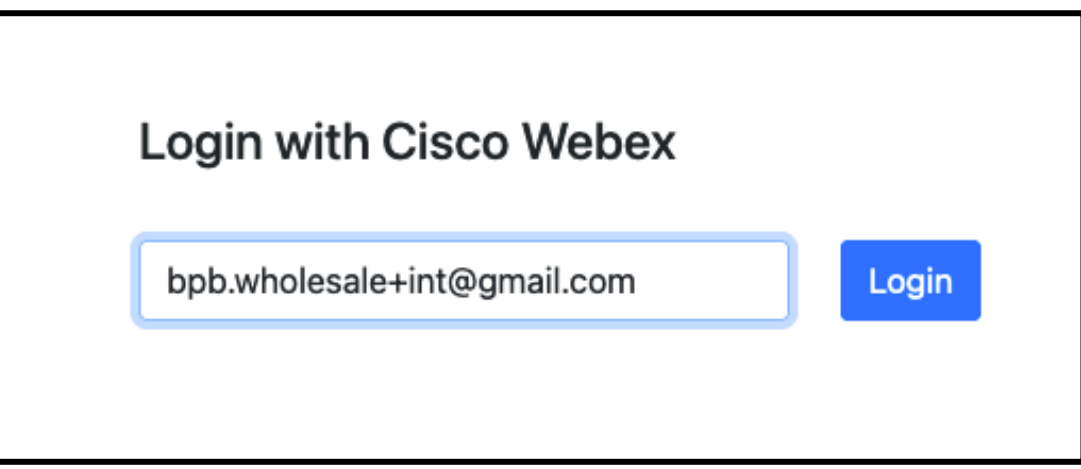

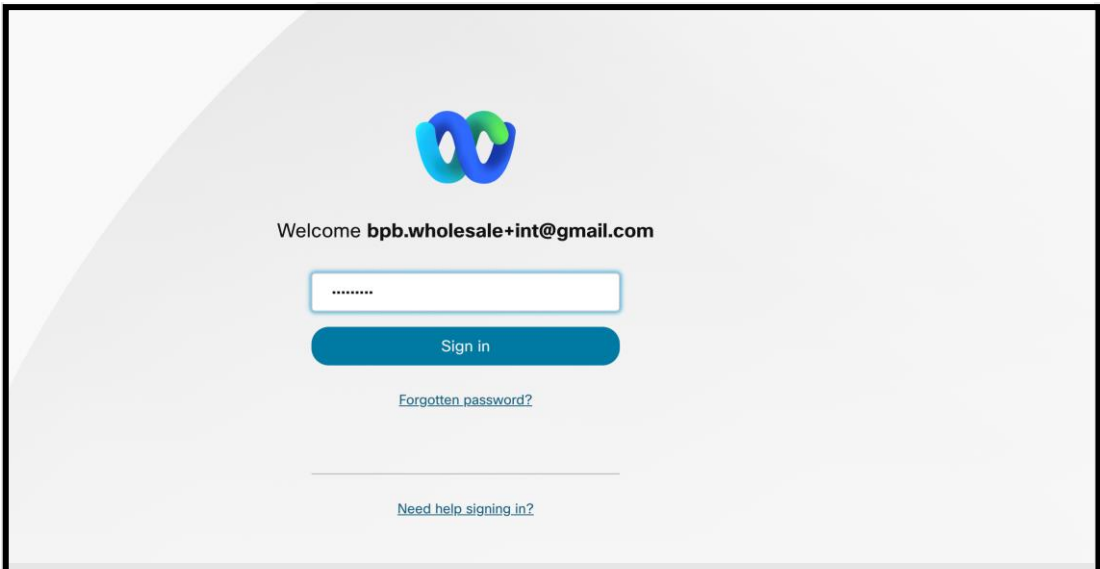

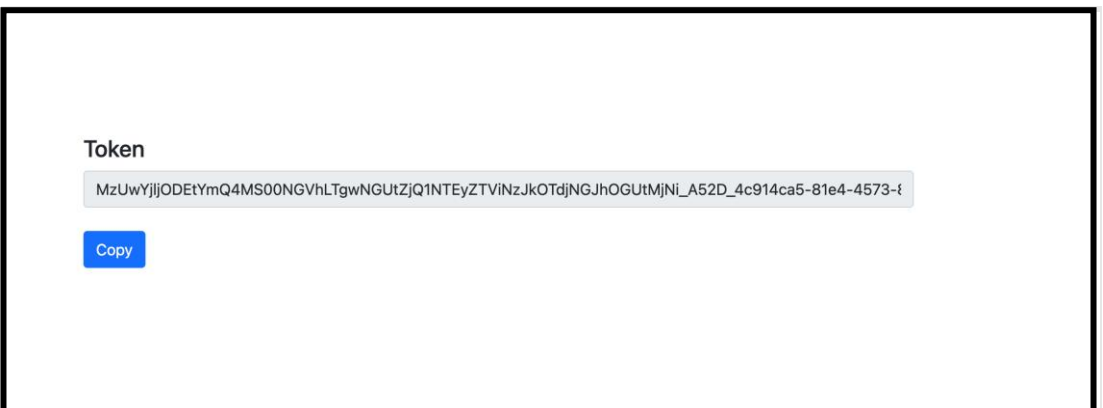

העתק את האסימון למעלה מהמסך ושמור אותו בפנקס הרשימות שלך כדי להשתמש בו בעת הפעלת כלים אחרים.

# <span id="page-15-0"></span>BroadWorks משימות התקנה של

 BroadWorks לפני הפעלת כלי החילוץ וההזזה של המכשיר בשרת BroadWorks-יש להגדיר את התצורה הבאה ב *.BroadCloud שלבים אלה אינם חלים על* .BroadWorks עבור Webex-ו BroadWorks המשני. זה ישים עבור

# <span id="page-15-1"></span>P-OCI אפשר קישוריות

 BroadWorks-עבור החילוץ, וכלי העברת ההתקן מתקשר עם ה BroadWorks-חייבת להידלק ב P-OCI-קישוריות ה :OCI-P השתמש בשלבים הבאים כדי להפעיל את קישוריות.OCI-P באמצעות פקודות

# כדי להגדיר הגדרות כלליות: CLI-**שלב :1** השתמש ב

# מַדִּרִיך: GeneralSettings -כדי לשנות ל CLI-הפעל את הפקודה הבאה ב

*AS\_CLI> cd /Applications/OpenClientServer/GeneralSettings.*

# :GeneralSettings כדי לקבל את הנוכחי CLI-הפעל את הפקודה הבאה ב

*AS\_CLI/Applications/OpenClientServer/GeneralSettings> get clientPort = 2208 clientPortEnabled = true secureClientPort = 2209 secureClientPortEnabled = true systemDomain = <>*

# אם ההגדרות שלך אינן תואמות לעיל, השתמש ב- **מַ עֲרֶ כֶת** פקודה כדי להגדיר מחדש את ההגדרות שלך.

# :Proxy OCI-כדי להגדיר את ה CLI-**שלב :2** השתמש ב

# :Proxy OCI-שנה את הספרייה ל

*AS\_CLI> cd /Applications/OpenClientServer/OCIProxy*

# הבא כדי לקבל הגדרות נוכחיות. אתה אמור לראות את הדברים הבאים: CLI-הפעל את ה

*AS\_CLI/Applications/OpenClientServer/OCIProxy> get*

*enabled = true*

*enabledLoginLevelScreening = false*

*enableResponseCaching = false*

*responseCacheDurationHours = 24*

*responseCacheRenewPeriodMins = 30*

*messageQueueCapacity = 50*

*messageQueueTimeoutSeconds = 1800*

# אם ההגדרות שלך אינן תואמות לעיל, השתמש ב- **מַ עֲרֶ כֶת** פקודה כדי להגדיר מחדש את ההגדרות שלך.

# :OCI כדי להגדיר את הקצאת CLI-**שלב 3 :**השתמש ב

### שנה לספריית ההקצאה:

*AS\_CLI> cd /System/NetworkAccessLists/OCI/Provisioning*

# :OCI Provisioning הפעל את הפקודה הבאה כדי לקבל את ההגדרות הנוכחיות של

*AS\_CLI/System/NetworkAccessLists/OCI/Provisioning> get Address Description ========================*

*as מקומי 127.0.0.1*

### כדי לוודא שהתצורה שלך נכונה : CLI-**שלב :4** הפעל את הפקודה למטה ב

*AS\_CLI/Maintenance/ManagedObjects> get broadworks and check that your output looks OK. See below for sample output: AS\_CLI/Maintenance/ManagedObjects> get broadworks BroadWorks Managed Objects ========================== \* Server: Identity..............: AS Version...............: Rel\_21.sp1\_1.551 Administrative State..: Unlocked \* Applications: Name Version Deployed Administrative State Effective State ========================================================================================= ExecutionAndProvisioning 21.sp1\_1.551 true Unlocked Unlocked FlashPolicy 21.sp1\_1.551 false Unlocked Stopped OpenClientServer 21.sp1\_1.551 true Unlocked Unlocked WebContainer 21.sp1\_1.551 true Unlocked Unlocked 4 entries found. \* Hosted Applications: Name Version Context Path Deployed ================================================================== CommPilot 21.sp1\_1.551 / true DeviceManagementFiles 21.sp1\_1.551 /DeviceManagement true JWSFiles 21.sp1\_1.551 /FileRepos true MediaFiles 21.sp1\_1.551 /media true OCIFiles 21.sp1\_1.551 /ocifiles true 5 entries found.*

# <span id="page-16-0"></span>ודא ששרת לקוח פתוח פרוס ופעיל

בשרת היישומים המשני אם הוא לא נפרס Server Client Open השתמש בפקודות שלהלן כדי לפרוס ולהפעיל את או לא הופעל כבר.

# הבאה: CLI **שלב :1** פרוס את השרת עם פקודת

*AS\_CLI/Maintenance/ManagedObjects> deploy application OpenClientServer*

### **שלב :2** הפעל את השרת עם הפקודה הזו:

*AS\_CLI/Maintenance/ManagedObjects> start application OpenClientServer*

# <span id="page-17-0"></span>אפשר הפעלת מספרים

# כדי לאפשר את הפעלת המספרים: CLI-בצע את הפקודות הבאות ב

**1 שלב:** *Run the AS\_CLI> cd SubscriberMgmt/NumberActivation command.*

**2 שלב:** *Run the AS\_CLI> set dnMode groupAndUserActivationEnabled command.*

**3 שלב:** *At the confirmation prompt, enter Y.*

# <span id="page-17-1"></span>כלי חילוץ

ישנן שתי גרסאות של כלי החילוץ:

פועל על שרת האפליקציות המשני Extract-כלי ה ,BroadWorks for Webex-ו BroadWorks עבור הגירות של 1. .P-OCI בתוך רשת השותפים ומתחבר באמצעות BroadWorks של

מנהל ספק שירות משתמש בפורטל .Rialto פועל בתוך פלטפורמת Extract-כלי ה ,BroadCloud עבור העברות 2. ספק שירות כדי להגיש בקשה לחילוץ.

בשני המקרים, הכלי מושך נתונים גולמיים של ארגונים, קבוצות, מספרים, משתמשים, שירותים, התקנים ונתוני לקוח המספקים את הקלט עבור הכלי XML ומוציא נתונים אלה לקובצי BroadCloud או BroadWorks רך מפלטפורמת Transform.

# <span id="page-17-2"></span>Partners BroadCloud כלי חילוץ עבור

מנהל ספק שירות יכול : .Provider Service BroadCloud כלי החילוץ משולב בפורטל

- $^1$ . לפי בקשה. שלח בקשות חילוץ עבור עד 50 לקוחות  $1$
- .2 למשך עד 28 ימים מתאריך הגשת הבקשה,.ZIP הורד את קובץ הנתונים שחולצו , בפורמט

האיורים שלהלן מציגים את פורטל ספק השירות.

### **בסיטונאות RTM להגירה של BroadWorks כלי הגירה עבור**

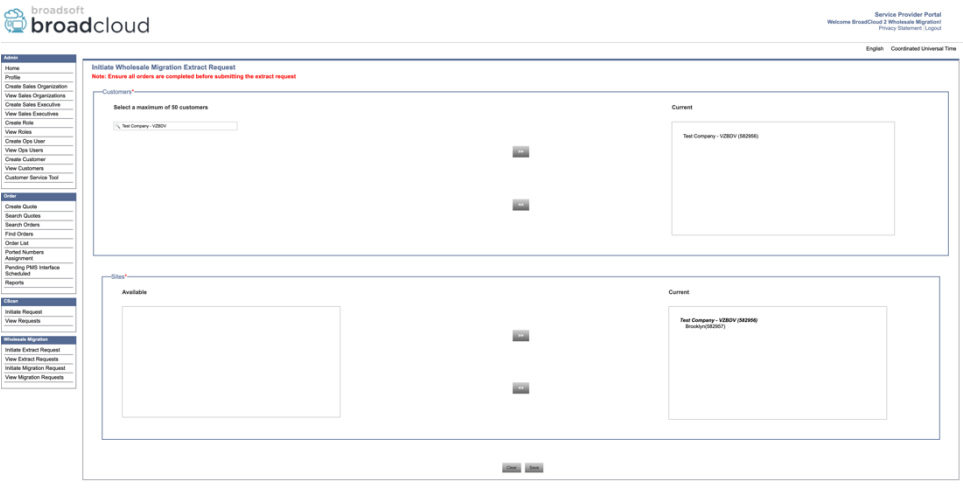

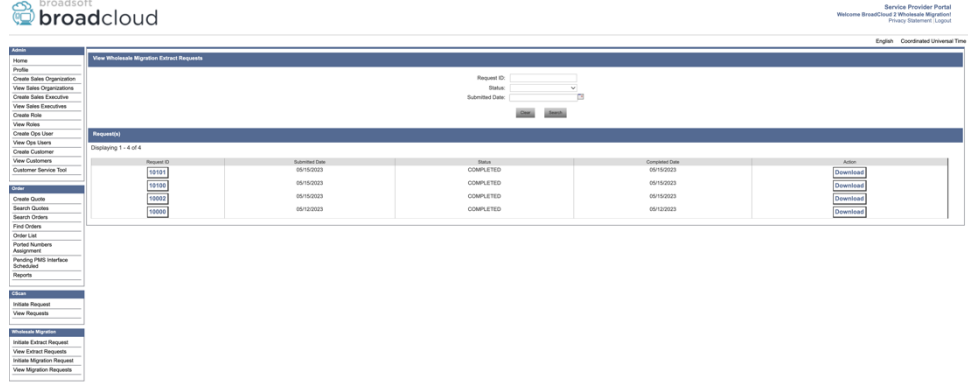

# <span id="page-18-0"></span>BroadWorks עבור Webex-ו BroadWorks כלי חילוץ עבור

המשני. הסעיפים הבאים AS BroadWorks כלי החילוץ פועל על ,BroadWorks for Webex-ו BroadWorks עבור מסבירים כיצד להתקין ולהגדיר את כלי החילוץ.

# <span id="page-18-1"></span>SCP ו-SSH

- .1 .BroadWorks את הקבצים הבינאריים של כלי החילוץ בתוך שרת האפליקציות המשני של SCP
- .2 כדי להגדיר את התנאים המוקדמים ולהפעיל את כלי BroadWorks לשרת האפליקציות המשני של SSH החילוץ.

# <span id="page-18-2"></span>דרישות מקדימות

 *- ALL*

1. -עיין בקטע ה .conf/exportTool.yml-ב BroadWorks-הגדר את ספק השירות ומזהה הקבוצה לחילוץ מ לדוגמה להלן: YAML

> *ServiceProviderID-A: - GroupID-A1 - GroupID-A2 - GroupID-A3 ServiceProviderID-B:*

# .2 -נכונים ב Server Application BroadWorks ודא שמזהה המשתמש, הסיסמה ושם המארח המשני של הוֹבֵץ: conf/partner.cfg

*userId = admin password = admin hostName = localhost refreshToken = Partner administrator's refresh token copied from the Token Generator tool. migrationMode = Supported values are broadworks\_to\_wholesale and webex\_for\_broadworks\_to\_wholesale. The default value is broadworks\_to\_wholesale. Use webex\_for\_broadworks\_to\_wholesale for Webex for BroadWorks migrations.*

הוא אופציונלי `*migrationMode* `-וה ,BroadWorks עבור Webex המאפיין הוא חובה עבור הגירה של `*refreshToken*`**הערה:** ה .BroadWorks עבור הגירה של

ו.33 המשני SroadWorks Application Server קובץ אם export.sh נתיב הסביבה ב JDK/JRE שנה את נתיב הסביבה שונה מהקובץ: JRE/JDK *JAVA\_HOME=/usr/local/java/java\_base*

### <span id="page-19-0"></span>הוראות להפעלה

### מתוך ספריית הכלי הבינאריים לחלץ: BroadWorks הפעל את הפקודה למטה בשרת היישומים המשני של

*./export.sh*

# <span id="page-19-1"></span>יומני מסוף

### :BroadSoft נקבל את היומנים הבאים בטרמינל עם ייצוא מוצלח: הפעלת כלי ייצוא נתונים של

*Running BroadSoft Data Export Tool \*\*\*\*\*\*\*\*\*\*\*\*\*\*\*\*\*\*\*\*\*\*\*\*\*\*\*\*\*\*\*\*\*\*\*\*\*\*\*\*\*\*\*\*\*\*\*\* Starting Export Tool v: 1.15.0 Export started for SP=collabmigrationtestSP\_engg, Group=collabmigrationtestGRP\_engg Exporting users for SP=collabmigrationtestSP\_engg, Group=collabmigrationtestGRP\_engg Export users completed for SP=collabmigrationtestSP\_engg, Group=collabmigrationtestGRP\_engg Export completed for SP=collabmigrationtestSP\_engg, Group=collabmigrationtestGRP\_engg Export completed Export Dump Zip Directory : output/20221017223452\_ExportTool Export Dump Zip File name :extracted\_data\_1666060500618.zip Zip file with the name extracted\_data\_1666060500618.zip has been created ZIP file creation process completed Exported files converted as ZIP file \*\*\*\*\*\*\*\*\*\*\*\*\*\*\*\*\*\*\*\*\*\*\*\*\*\*\*\*\*\*\*\*\*\*\*\*\*\*\*\*\*\*\*\*\*\*\*\*\*\**

# <span id="page-20-0"></span>תפוּקה

קובץ יהיה זמין באותה ספריית כלי חילוץ בינאריים. השתמש (*zip.>timestamp\_<data\_extracted* (של פלט ZIP עבור הקלט של כלי השינוי: ZIP-בפקודה למטה כדי להציג ולהשתמש בקובץ ה

*ls –ltr*

*drwxr-xr-x 2 bwadmin bwadmin 4096 Oct 4 11:53 lib/ -rwxr-xr-x 1 bwadmin bwadmin 956719 Oct 4 11:53 exportTool.jar -rwxr-xr-x 1 bwadmin bwadmin 2635 Oct 4 11:53 export.sh drwxr-xr-x 2 bwadmin bwadmin 4096 Oct 5 05:04 conf/ drwxrwxr-x 3 bwadmin bwadmin 4096 Oct 17 22:34 output/ drwxrwxr-x 2 bwadmin bwadmin 4096 Oct 17 22:34 logs/ -rw-rw-r-- 1 bwadmin bwadmin 46341 Oct 17 22:35 extracted\_data\_1666060500618.zip*

# <span id="page-20-1"></span>כלי טרנספורמציה

# .BroadCloud-ו BroadWorks for Webex ,BroadWorks כלי זה משותף לכל ההגירות:

הציבוריים של API-פועל בכל מחשב, כולל מחשב נייד מנהל של שותף, ומשתמש בממשקי ה Transform הכלי XML-קובץ כקלט והופך את ה (*zip.>timestamp\_<data\_extracted* (ZIP כלי זה קורא את פלט כלי החילוץ.Webex שיכול להשתמש בו על ידי כלי ההקצאה. JSON הגולמי לפורמט

# <span id="page-20-2"></span>דרישות מקדימות

לאחר הורדת וחילוץ הקבצים הבינאריים של כלי ההעברה, הגדר את התנאים המוקדמים הבאים בתוך ספריית כלי השינוי:

.1 LOCATION\_MAIN\_OF\_NAME( *האסימון הועתק מכלי מחולל האסימונים* (ו TOKEN\_REFRESH הגדר את in the conf/partner.cfg file:

> *REFRESH\_TOKEN=MzUwYjljODEtYmQ4MS00NGVhLTgwNGUtZjQ1NTEyZTViNzJkOTdj NAME\_OF\_MAIN\_LOCATION=Main*

.2 קֹובֶ ץ: cfg.partner/conf -ב (Hub Partner-הועתקה מהתבנית ב) ID\_PROVISIONING אופציונלי הגדר את

*PROVISIONING\_ID=YmE4MjFkZGYtYTlkNy00NDdlLWIwODctYmNkOTM2NjUyYWQ1*

- הובץ )ראה סעיף הבא( input/customers.csv. הובץ )ראה סעיף הבא
- 4. קוֹבֵץ. זה לא נדרש אם כתובת הדוא"ל input/users.csv -הוסף את כתובת הדוא"ל של משתמש הקצה ב .BroadCloud/BroadWorks כבר נמצאת
- .5 החדשה של הטלפונים וכתובות האימייל של המשתמש להקצאה mac-הוסף את כתובת ה קֹובֶ ץ. זה נדרש רק אם מנהלי השותפים רוצים לספק טלפונים חדשים בשיחות csv.newphones/input סיטונאיות.
- .6 כאשר כתובת REGISTER SIP של הודעת Agent-User מהכותרת MAC אפשר אופציונלי שימוש בכתובות בטל את ההערה .BroadWorks אינה זמינה בפרופיל מכשיר MAC-ה
	- "לשורהUSE\_MAC\_ADDRESS\_FROM\_SIP\_REGISTER=yes"בקובץ conf/partner.cfg

# <span id="page-21-0"></span>ה מילוי input/customers.csv

)ריאלטו .(ניתן BroadCloud-או ב BroadWorks-מספק נתונים שאולי חסרים ב csv.customers/input הקובץ אין צורך למלא את כל .BroadCloud-או ב BroadWorks-להשאיר קובץ זה ריק אם כל המידע החובה כבר זמין ב העמודות, רק המידע החסר הוא חובה.

.input/customers.csv הטבלה שלהלן מסבירה את העמודות החשובות ביותר ב

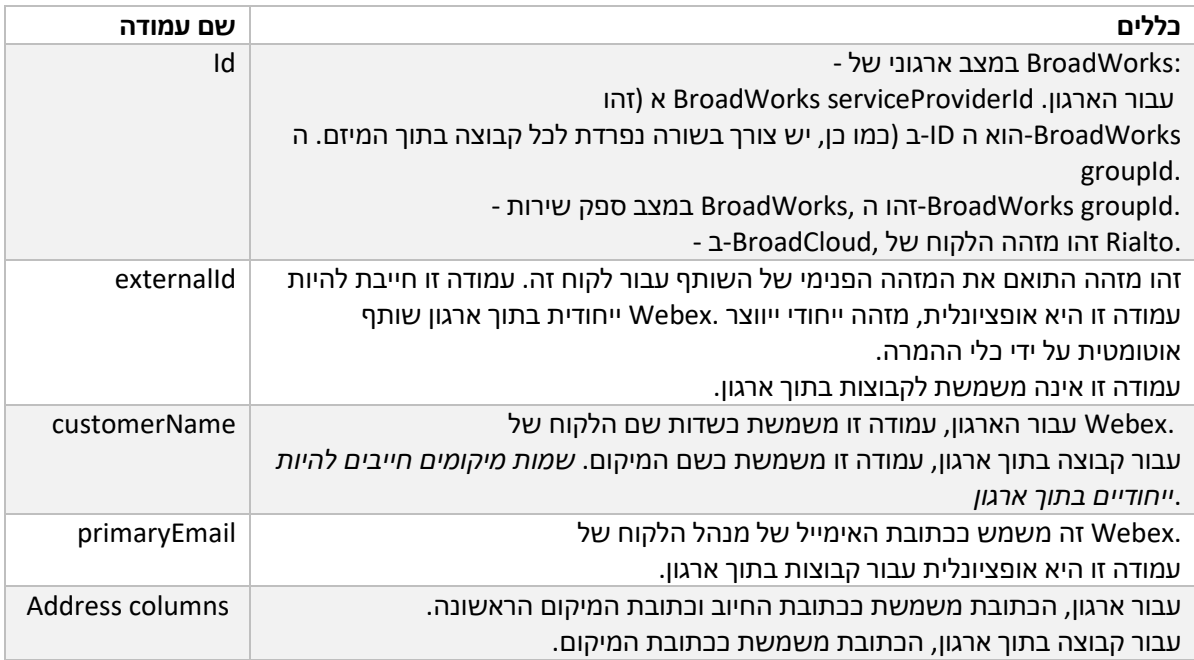

# <span id="page-21-1"></span>הוראות להפעלה

-וב Windows-הפעל את כלי הטרנספורמציה בכל מערכת הפעלה. השתמש בשלבים הבאים כדי להפעיל את הכלי ב<br>:macOS

# <span id="page-21-2"></span>Windows

:Windows-בצע את הפקודה למטה כדי להפעיל את כלי השינוי ב

*transform.bat -extract=<Extract-Tool-Output-Zip-file> -customers=<Input-Path-Customers-CSV> -users=<Input-Path-Users-*

*CSV> -newphones=<Input-Path-NewPhones-CSV>*

# <span id="page-21-3"></span>MacOS

# :OS MAC-בצע את השלבים הבאים כדי להפעיל את כלי ההמרה ב

# .1 בצע את הפקודות שלהלן כדי ליצור סביבה וירטואלית ולהתקין תלות להפעלת כלי הטרנספורמציה באמצעות Python:

*python3 -m venv venv source venv/bin/activate python3 -m pip install requests python3 -m pip install requests-oauthlib*

# .2 הפעל את הפקודה למטה כדי להפעיל את כלי ההמרה:

*./transform.sh -extract=<Extract-Tool-Output-Zip-file> -customers=<Input-Path-Customers-CSV> -users=<Input-Path-Users-CSV> -newphones=<Input-Path-NewPhones-CSV>*

# <span id="page-22-0"></span>בדיקה מוקדמת של לקוח/משתמש

כדי לתפוס בעיות אספקה צפויות Precheck Wholesale Webex של API-כלי הטרנספורמציה משתמש בממשקי ה כדי שניתן יהיה לתקן אותן מבעוד מועד. כברירת מחדל, היא תאמת את כתובת הלקוח ואת האימייל הראשי של הקובץ, הוא גם יאמת את פרטי המיקום עבור conf/partner.cfg - -מצוין ב PROVISIONING ID הלקוח. אם הערך הלקוח גם כן. תוצאות הבדיקה המוקדמות נכללות בדוח החריגים.

בנוסף, ניתן להוסיף את הפרמטרים האופציונליים הבאים בעת הפעלת כלי ההמרה:

-precheck •

של הבדיקה המוקדמת עבור פרטי הלקוח, כלי הטרנספורמציה יריץ גם את API-בנוסף להפעלת ממשק ה של הבדיקה המוקדמת עבור הודעות האימייל של המנויים. API-ה

-precheckinfo • כברירת מחדל , רק שגיאות בדיקה מוקדמת )כלומר, בעיות שיחסמו את ההקצאה (נכללות בדוח החריגים. שניתן Webex הוספת דגל זה תכלול גם תוצאות מוצלחות של בדיקה מוקדמת )למשל, אם כבר קיים ארגון לצרף אותו אוטומטית.(

# <span id="page-22-1"></span>יומני מסוף

# נקבל את היומנים הבאים בטרמינל בעת טרנספורמציה מוצלחת:

*Summary Report*

- *BroadWorks enterprises that can be successfully migrated: 1*
	- *BroadWorks enterprises that cannot be migrated: 0*
	- *BroadWorks users that can be successfully migrated: 4*
		- *BroadWorks users that cannot be migrated: 0*
		- *Phones that can be successfully migrated: 3*
	- *Phones that are not compatible with Webex Calling: 0*

# <span id="page-22-2"></span>דוח חריג

מַ דרִ יך. אתה יכול *txt.report\_exception/>timestamp</output* כלי טרנספורמציה יוצר את דוח החריג בתוך ה לאחר החלת .BroadWorks להשתמש בדוח זה כדי לזהות את הבעיות שישפיעו על ההעברה ולתקן אותן במערכת עם הנתונים החדשים. קובץ דוח החריג לדוגמה כדלקמן: Transform and Extract התיקון, הפעל מחדש את הכלי

*Exception Report Tue Oct 18 08:12:09 2022*

*Enterprises with Communication Barring Feature Recommendation: manually configure the Outgoing Calling Plan in Control Hub*

*\_\_\_\_\_\_\_\_\_\_\_\_\_\_\_\_\_\_\_\_\_\_\_\_\_\_\_\_\_\_\_\_\_\_\_\_\_\_\_\_\_\_\_\_\_\_\_\_\_\_\_\_\_\_\_\_\_\_\_\_\_\_\_\_\_\_\_\_\_\_\_\_\_\_\_\_\_\_\_\_*

*collabmigrationtestGRP\_engg*

### <span id="page-23-0"></span>תפוּקה

מַדרִיך. המדגם *<groupid>/customer.json. -הקובץ יהיה* זמין ב JSON (*customer.json*) הקובץ הוא כדלקמן: *json.customer*

> *{ "customer": { "provisioningId": "!!!!!!!!!!REPLACE\_WITH\_PROVISIONINGID!!!!!!!!!!", "packages": [ "webex\_calling", "common\_area\_calling" ], "externalId": "external\_id\_engg\_grp1", "address": { "addressLine1": "100 Main Street", "addressLine2": "", "city": "Gaithersburg", "stateOrProvince": "MD", "zipOrPostalCode": "20877", "country": "US" }, "customerInfo": { "name": "Engineering Group - 1", "primaryEmail": "amareswaranvel+engineeringgroup1@gmail.com" }, "provisioningParameters": { "calling": { "location": { "name": "Main", "address": { "addressLine1": "100 Main Street", "addressLine2": "", "city": "Gaithersburg", "stateOrProvince": "MD", "zipOrPostalCode": "20877",*

```
 "country": "US"
                                                             },
                             "timezone": "America/New_York",
                                          "language": "en_us",
                                                  "numbers": [
                                             "+15205551101",
                                             "+15205551102",
                                             "+15205551103",
                                             "+15205551104",
                                             "+15205551105",
                                             "+15205551106",
                                             "+15205551107",
                                             "+15205551108",
                                             "+15205551109",
                                              "+15205551110"
                                                             ],
                              "mainNumber": "+15205551101"
                                                             }
                                                             }
                                                             }
                                                             },
                                          "broadworks_info": {
          "service_provider_id": "collabmigrationtestSP_engg",
                   "group_id": "collabmigrationtestGRP_engg"
                                                             },
                                                "subscribers": [
                                                             {
                "amareswaranvel+benjaminjack@gmail.com": {
                                                 "subscriber": {
 "customerId": "!!!!!!!!!!REPLACE_WITH_CUSTOMERID!!!!!!!!!!",
        "email": "amareswaranvel+benjaminjack@gmail.com",
                                   "package": "webex_calling",
                                   "provisioningParameters": {
                                      "firstName": "Benjamin",
                                           "lastName": "Jack",
                    "primaryPhoneNumber": "+15205551102",
                                           "extension": "1102"
                                                             }
                                                            },
                                                  "features": [
                                                   {
                  "/v1/people/{personId}/features/voicemail": {
```
 *"enabled": true, "sendBusyCalls": { "enabled": true, "greeting": "DEFAULT" }, "sendUnansweredCalls": { "enabled": true, "greeting": "DEFAULT", "numberOfRings": 3 }, "messageStorage": { "mwiEnabled": true, "storageType": "EXTERNAL", "externalEmail": "engineering17861@mailnator.com" } } } ], "devices": [ { "cisUuid": "!!!!!!!!!!REPLACE\_WITH\_PERSONID!!!!!!!!!!", "product": "DMS Cisco 7861", "mac": "CC98914EAAD7" } ] } }, { "amareswaranvel+lucasoliver@gmail.com": { "subscriber": { "customerId": "!!!!!!!!!!REPLACE\_WITH\_CUSTOMERID!!!!!!!!!!", "email": "amareswaranvel+lucasoliver@gmail.com", "package": "webex\_calling", "provisioningParameters": { "firstName": "Lucas", "lastName": "Oliver", "primaryPhoneNumber": "+15205551103", "extension": "1103" } }, "features": [ {*

```
 "/v1/people/{personId}/features/voicemail": {
                                              "enabled": true,
                                            "sendBusyCalls": {
                                              "enabled": true,
                                        "greeting": "DEFAULT"
                                                            },
                                     "sendUnansweredCalls": {
                                              "enabled": true,
                                       "greeting": "DEFAULT",
                                          "numberOfRings": 3
                                                            },
                                          "messageStorage": {
                                          "mwiEnabled": true,
                                  "storageType": "EXTERNAL",
          "externalEmail": "engineering16821@mailnator.com"
                                              }
                                                }
                                                             }
                                                            ],
                                                   "devices": [
                                                  {
       "cisUuid": "!!!!!!!!!!REPLACE_WITH_PERSONID!!!!!!!!!!",
                                 "product": "DMS Cisco 6821",
                                      "mac": "5486BCAE7E45"
                                                             }
                                                             ]
                                                             }
                                                            },
                                                             {
                  "amareswaranvel+leojackson@gmail.com": {
                                                "subscriber": {
 "customerId": "!!!!!!!!!!REPLACE_WITH_CUSTOMERID!!!!!!!!!!",
           "email": "amareswaranvel+leojackson@gmail.com",
                                  "package": "webex_calling",
                                   "provisioningParameters": {
                                           "firstName": "Leo",
                                       "lastName": "Jackson",
                    "primaryPhoneNumber": "+15205551104",
                                          "extension": "1104"
                                                            }
                                                            },
                                                  "features": [
```

```
 {
                 "/v1/people/{personId}/features/voicemail": {
                                              "enabled": true,
                                            "sendBusyCalls": {
                                              "enabled": true,
                                        "greeting": "DEFAULT"
                                                            },
                                     "sendUnansweredCalls": {
                                              "enabled": true,
                                       "greeting": "DEFAULT",
                                          "numberOfRings": 3
                                                            },
                                          "messageStorage": {
                                          "mwiEnabled": true,
                                  "storageType": "EXTERNAL",
         "externalEmail": "engineeringmacpc@mailnator.com"
                                              }
                                                }
                                                            }
                                                            ],
                                                  "devices": []
                                                            }
                                                            },
                                                            {
                   "amareswaranvel+owenalex@gmail.com": {
                                                "subscriber": {
 "customerId": "!!!!!!!!!!REPLACE_WITH_CUSTOMERID!!!!!!!!!!",
            "email": "amareswaranvel+owenalex@gmail.com",
                                  "package": "webex_calling",
                                   "provisioningParameters": {
                                         "firstName": "Owen",
                                     "lastName": "Alexander",
                    "primaryPhoneNumber": "+15205551101",
                                          "extension": "1101"
                                                            }
                                                            },
                                                 "features": [
                                                  {
                 "/v1/people/{personId}/features/voicemail": {
                                              "enabled": true,
                                            "sendBusyCalls": {
                                              "enabled": true,
```

```
28 סיטונאיים RTM מדריך פתרונות
```

```
 "greeting": "DEFAULT"
                                                      },
                              "sendUnansweredCalls": {
                                        "enabled": true,
                                 "greeting": "DEFAULT",
                                    "numberOfRings": 3
                                                      },
                                    "messageStorage": {
                                    "mwiEnabled": true,
                            "storageType": "EXTERNAL",
    "externalEmail": "engineering8811@mailnator.com"
                                        }
                                          }
                                            }
                                                      ],
                                             "devices": [
                                                       {
 "cisUuid": "!!!!!!!!!!REPLACE_WITH_PERSONID!!!!!!!!!!",
                           "product": "DMS Cisco 8811",
                                "mac": "F87B204E4066"
                                                       }
                                                      ]
                                                      }
                                                       }
                                                      ],
                                  "auto_attendants": [],
                                       "call_queues": [],
                                      "hunt_groups": [],
                                         "schedules": [],
                                        "call_parks": [],
                                      "call_pickups": [],
                                    "paging_groups": [],
                                       "voice_portals": [
                                                       {
                     "name": "Automated Voice Portal",
                             "firstName": "Automated",
                             "lastName": "Voice Portal",
                              "languageCode": "en_us",
                     "phoneNumber": "+15205551105",
                                    "extension": "1105"
                                                       }
                                                      ],
```

```
 "shared_call_appearances": [],
                                        "business_communicator_desktop_to_upgrade_to_webex_app": [
                                                                      "PC Comm - Engg Device Profile"
                                                                                                  ],
                                                        "connect_client_to_upgrade_to_webex_app": [],
                                                                                       "locations": [],
                                                                     "webex_for_broadworks_info": {
                                                                                           "users": [
                                                                                             {
                                                                                                "id": 
"Y2lzY29zcGFyazovL3VzL1NVQlNDUklCRVIvY2QzNGViNWYtYTVmMi00OWQ1LTlkNWMtZTg1MDJiMDE4YTQ5"
                                                                                             }
                                                                                                  ],
                                                                                      "hydra_orgId": 
"Y2lzY29zcGFyazovL3VzL09SR0FOSVpBVElPTi9jMjJiYTMwNC1mODQ4LTRlOTktYWFmYy0zYWRlMjBmYTgzZTg",
                                                                         "hydra_customer_config_id": 
  "Y2lzY29zcGFyazovL3VzL0VOVEVSUFJJU0UvYmIyMzA1MDEtMTUzMS00MzNiLTllM2QtODExY2FlYTExYmVk"
                                                                                                   }
                                                                                                  }
```
 `info\_broadcloud`בלבד. ה BroadWorks עבור העברות Webex קיים עבור JSON מאפיין `info\_broadworks\_for\_webex`**הערה:** ה בלבד. BroadCloud קיים עבור העברות JSON מאפיין

# <span id="page-29-0"></span>כלי אספקה

.BroadCloud-ו BroadWorks for Webex ,BroadWorks כלי זה משותף לכל ההגירות:

 .Webex הציבוריים של API-כלי ההקצאה יכול לפעול בכל מחשב )מחשב נייד מנהל של השותף (ומשתמש בממשקי ה קובץ כקלט ומספק את הלקוחות , המיקומים, המספרים, (*json.customer* (JSON כלי זה קורא את פלט כלי השינוי .RTM Wholesale Webex המשתמשים, השירותים וההתקנים בפתרון

# <span id="page-29-1"></span>דרישות מקדימות

לאחר הורדת וחילוץ הקבצים הבינאריים של כלי ההעברה, הגדר את התנאים המוקדמים הבאים בספריית כלי ההקצאה:

> .1 זמין ממקורות רבים, כולל : Java או 17 במחשב. 11 8, Java התקן את <https://learn.microsoft.com/en-us/java/openjdk/download> https://aws.amazon.com/corretto/

https://download.oracle.com/java/17/latest/jdk-17\_macos-x64\_bin.dmg

- .2 -משתנה סביבה ב HOME\_JAVA לאחר הורדת וחילוץ הקבצים הבינאריים של כלי ההגירה, הגדר את provisioning\_tool.sh עבור MAC ו provisioning\_tool.bat עבור Windows.
	- 1. קוֹבֵץ: partner.cfg ה
- .4 )אסימון הועתק מכלי מחולל האסימונים .(על מנהלי TOKEN\_REFRESH ו ID\_PROVISONING הגדר את :ID\_PROVISIONING השותפים ליצור קשר עם צוות החשבונות שלהם כדי לקבל את

*PROVISIONING\_ID= Y2U4YWQxYmQtMWZlNy00NjRiLWExMmItMGJkODMzN2U5NmU0 REFRESH\_TOKEN=MzUwYjljODEtYmQ4MS00NGVhLTgwNGUtZjQ1NTEyZTViNzJkOTdj*

- 5. לשווא, אם השותף לא רוצה לשלוח דוא"ל ברוכים הבאים ALLOW ADMIN INVITE EMAILS מַעֱרֶכֶת למשתמשים. ערך ברירת המחדל הוא נכון.
- MIGRATION\_MODE = הם המותרים הערכים broadworks\_to\_wholesale, .6 webex for broadworks to wholesale, broadcloud migration same region,  $\mathsf{I}$ .broadcloud migration to another region. מאפיין זה הוא אופציונלי עבור הגירה של Broadcloud migration to another בער העתמש ב־`webex for broadworks\_to\_wholesale` שבור הגירות של Webex עבור הגירות של BroadWorks. ב השתמש-` broadcloud\_migration\_same\_region`, או

`broadcloud\_migration\_to\_another\_region` העברות עבור BroadCloud.

- להשתמש WEBEX4BWKS\_EMAIL\_SUBJECT של הגירות עבור מאפיין Webex for BroadWorks כדי .7 .BroadWorks for Webex לשלוח את נושא הדוא"ל לבקשת שינוי סיסמה עבור מנויי
	- להשתמש WEBEX4BWKS\_EMAIL\_BODY של הגירות עבור מאפיין Webex for BroadWorks כדי .8 .BroadWorks for Webex לשלוח את גוף הדוא"ל של בקשת שינוי הסיסמה עבור מנויי

באותו אזור, BroadCloud עבור העברות

- .1 הכלי ידלג על המספרים, המכשירים והקצאת הופעות שיחות משותפות.
- .2 הכלי יצור משתמשים ומשתמשים וירטואליים עם סיומת והרחבה זמנית.

אזור אחר, BroadCloud עבור העברות

- .1 הכלי יספק מספרים, מכשירים והופעות שיחות משותפות.
- .2 הכלי ייצור משתמשים ומשתמשים וירטואליים עם מספרי טלפון וסיומת בפועל.

# <span id="page-30-0"></span>הוראות להפעלה

-וב Windows-הפעל את כלי ההקצאה בכל מערכת הפעלה. השתמש בשלבים הבאים כדי להפעיל את הכלי ב<br>:macOS

# <span id="page-30-1"></span>**Windows**

# :Windows בצע את השלבים הבאים כדי להפעיל את כלי ההמרה במערכת ההפעלה

*כדי לספק לקוח בודד:*

*provision.bat -input=<Transform-Tool-Output-Customer-JSON-File-Path>*

*כדי לספק מספר לקוחות:*

*provision.bat -input=<Transform-Tool-Timestamp-Output-Directory-Path>*

# <span id="page-30-2"></span>MacOS

# :OS MAC-בצע את השלבים הבאים כדי להפעיל את כלי ההמרה ב

*כדי לספק לקוח בודד:*

*./provision.sh -input=<Transform-Tool-Output-Customer-JSON-File-Path>*

*כדי לספק מספר לקוחות:*

*./provision.sh -input=<Transform-Tool-Timestamp-Output-Directory-Path>*

### <span id="page-31-0"></span>יומני מסוף

### נקבל את היומנים הבאים במסוף על הקצאה מוצלחת :

*Tool Name: Provisioning Tool Version: 1.15.0*

*\*\*\*\*\*\*\*\*\*\* Started Processing File : input/customer.json \*\*\*\*\*\*\*\*\*\*\*\*\*\*\*\**

*Provisioning Customer*

*Waiting for customer external\_id\_engg\_grp1 to complete provisioning...*

*Waiting for customer external\_id\_engg\_grp1 to complete provisioning...*

*Customer external\_id\_engg\_grp1 status : provisioned Provisioning Numbers Provisioning Users Provisioning User Features Provisioning Greetings Provisioning Schedules Provisioning Devices Provisioning Shared Call Appearances Provisioning Auto Attendants Provisioning Call Queues Provisioning Hunt Groups Provisioning Group Pagings Provisioning Call Parks Provisioning Call Pickups Provisioning Voice Portal*

*\*\*\*\*\*\*\*\*\*\* Completed File : input/customer.json \*\*\*\*\*\*\*\*\*\*\*\*\*\*\*\**

# <span id="page-31-1"></span>תְפוּקָה

קבצים. אנו *error/success.\*/>id\_external</output* כלי ההקצאה מייצר את דוחות ההצלחה והשגיאות בתוך יכולים להשתמש בקובצי הצלחה ושגיאה אלה כדי להבטיח אם ההקצאה מצליחה או לא.

.RTM Wholesale **הערה:** לאחר הפעלת כלי ההקצאה בהצלחה, מנהלי לקוחות ומשתמשי קצה יקבלו אימייל מפתרון

.Partner Hub I-Control Hub Portal-לאחר הקצאה מוצלחת, מנהלי שותפים יכולים לאמת את הקצאת הלקוח ב

:Hub Control-ו Hub Partner עיין באיורים הבאים מפורטל

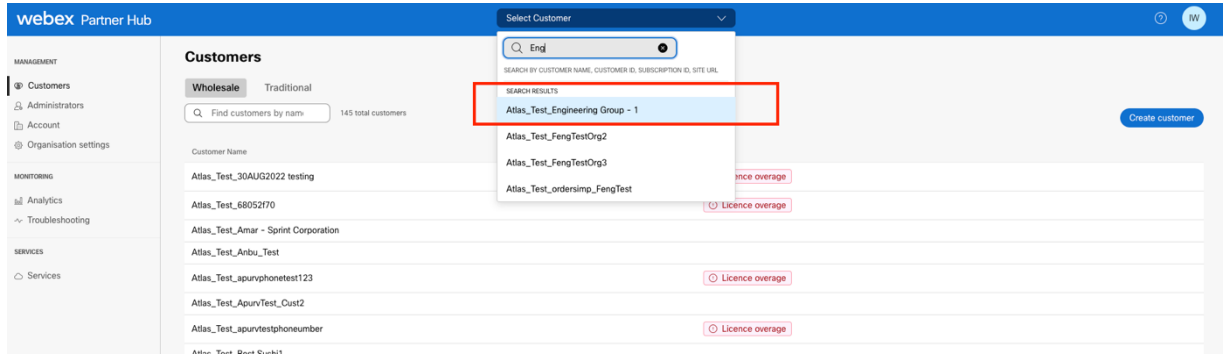

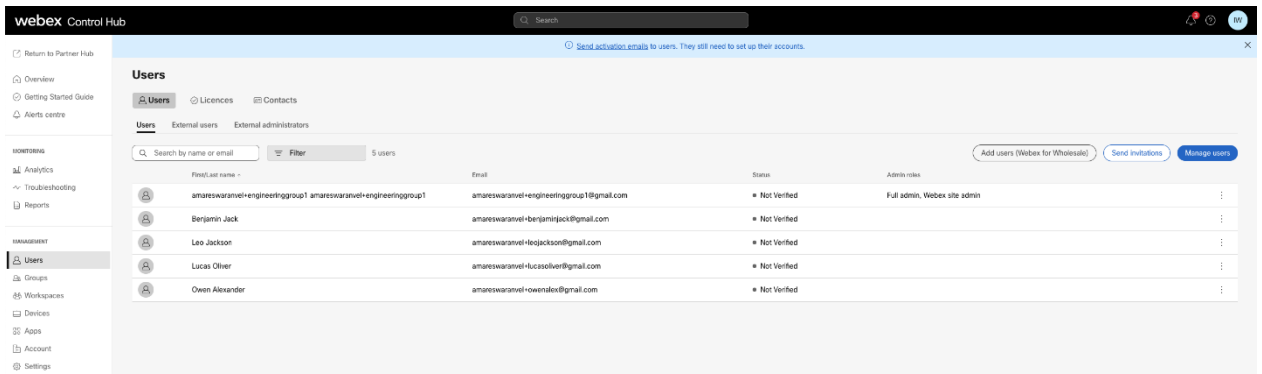

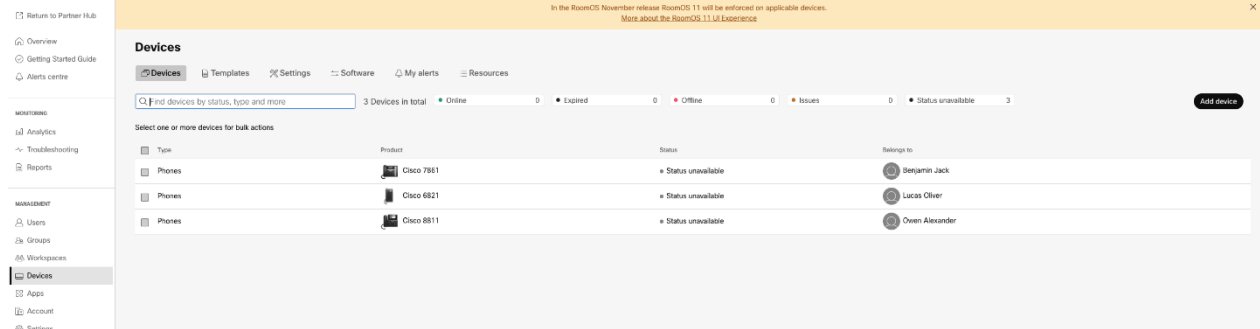

### **בסיטונאות RTM להגירה של BroadWorks כלי הגירה עבור**

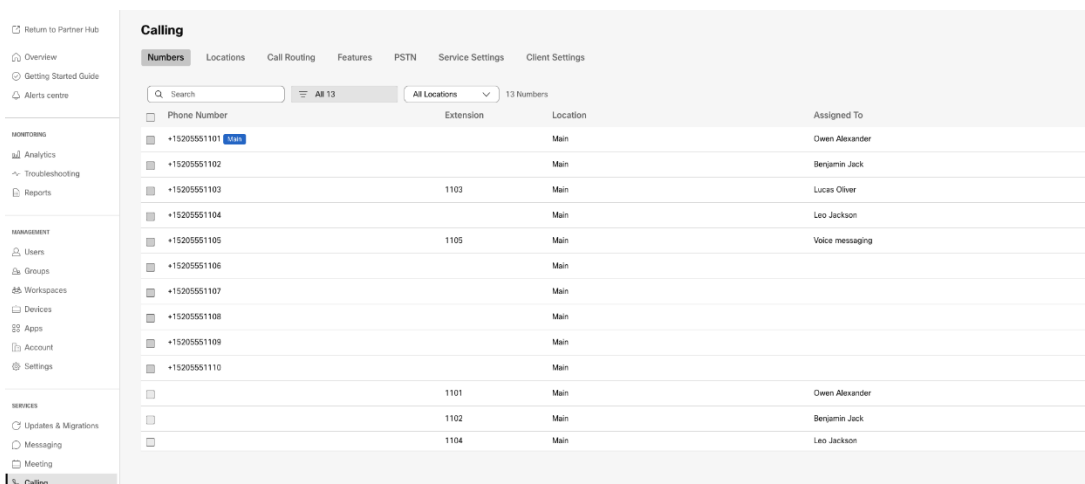

# <span id="page-33-0"></span>כלי העברת התקן

ישנן שתי גרסאות של כלי העברת המכשיר :

הכלי פועל על שרת האפליקציות המשני של ,BroadWorks for Webex-ו BroadWorks עבור הגירות של 1. .P-OCI בתוך רשת השותפים ומתחבר באמצעות BroadWorks

מנהל ספק שירות משתמש בפורטל ספק שירות .Rialto הכלי פועל בתוך פלטפורמת ,BroadCloud עבור העברות 2. כדי להגיש בקשת מעבר.

# <span id="page-33-1"></span>BroadCloud כלי העברת התקן עבור

השתמש בפורטל ספק השירותים כדי להגיש בקשת העברה למספרים, התקנים והעברת ,BroadCloud עבור שותפי SCA.

בתוך פורטל ספק השירות, בקשת הגירה יכולה לכלול עד 50 לקוחות. ניתן להגיש עד 10 בקשות תוך יום.

האיורים שלהלן מציגים את פורטל ספק השירות.

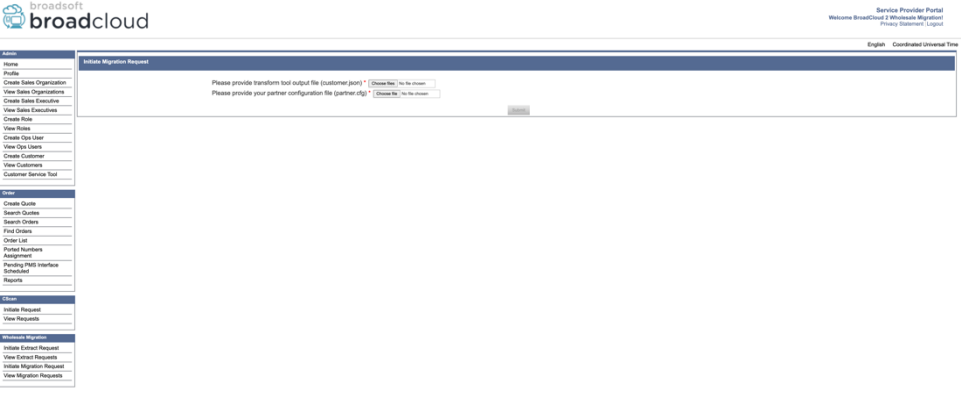

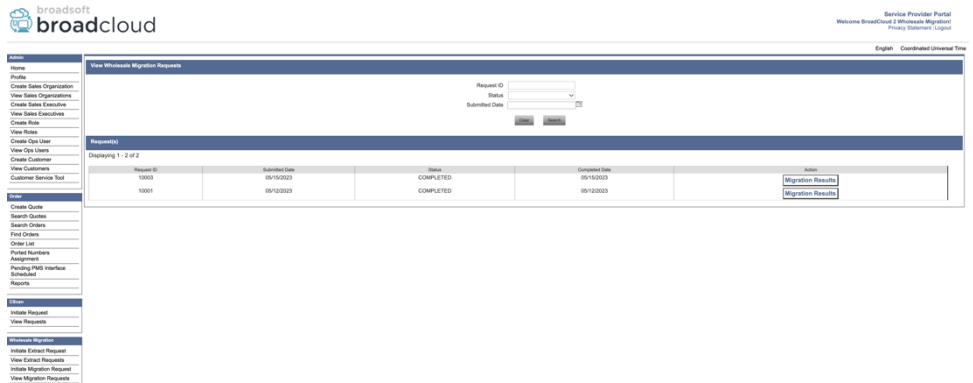

# <span id="page-34-0"></span>Device Move Tool עבור BroadWorks ו-Webex עבור BroadWorks

כלי זה משתמש בפלט של כלי .BroadWorks חייב לפעול בתוך שרת האפליקציות המשני של Move Device הכלי כדי להעביר את ההתקנים והלקוחות הרכים. P-OCI קובץ כקלט והפעל את פקודות (*json.customer* (JSON השינוי

הפעולות שלהלן יבוצעו בהפעלת כלי העברת מכשיר מוצלחת:

- .1 .RTM Wholesale ורשום אותם לפתרון BWKS-בטל את הרישום של המכשירים מה
- .2 בכניסה הראשונה. Webex יפנו מחדש לאפליקציית One-UC משתמשים עם לקוחות
- .3 .BroadCloud-והסר את מספרי הטלפון מ BroadWorks-השבת את מספרי הטלפון מ
	- .4 .RTM Wholesale הפעל את המספרים בפתרון
	- .5 .BroadCloud צור הופעות שיחה משותפת בסיטונאי עבור העברות

# <span id="page-34-1"></span>SCP ו-SSH

- .1 .BroadWorks את המכשיר מהלך \ לזוז \ לעבור כלי בינאריים בתוך שרת האפליקציות המשני של SCP
- .2 כדי להגדיר את התנאים המוקדמים ולהפעיל את כלי העברת BroadWorks לשרת היישומים המשני של SSH המכשיר.

# <span id="page-34-2"></span>דרישות מקדימות

.1 קֹובֶ ץ: cfg.partner/conf( *האסימון הועתק מכלי מחולל האסימונים* (בתוך ה TOKEN\_REFRESH הגדר את

*REFRESH\_TOKEN=MzUwYjljODEtYmQ4MS00NGVhLTgwNGUtZjQ1NTEyZTViNzJkOTdj*

.2 -נכונים ב Server Application BroadWorks ודא שמזהה המשתמש, הסיסמה ושם המארח המשני של קֹובֶ ץ: conf.deviceMoveTool/conf

> *BW\_USER\_ID = admin BW\_PASSWORD = admin BW\_HOST\_NAME = localhost*

.3 המשני Server Application BroadWorks קובץ אם sh.devicemove נתיב הסביבה ב JRE/JDK שנה את נתיב הסביבה שונה מהקובץ: JRE/JDK

*JAVA\_HOME=/usr/local/java/java\_base*

### <span id="page-35-0"></span>טלפונים של פוליקום

לשיחות סיטונאיות, מנהל שותף חייב ליצור קובץ סוג BroadWorks-כדי להעביר אוטומטית טלפונים של פוליקום מ ב- *כל אחד* תבנית מכשיר פוליקום. עקוב אחר צילום BroadWorks-חדש של זהות /פרופיל מכשיר ברמת מערכת ב -*device-move המסך בעמוד הבא וה*עלה את קובץ הקובץ המותאם אישית<br>לאחר העלאת קובץ המבשיר החדש, ודא שהקובץ החדש .tool/conf/deviceProfile/{region}/polycom\_vvx.cfg *move-device* המסך בעמוד הבא והעלה את קובץ הקובץ המותאם אישית אינו מתנגש עם אף cfg%.ADDRESS BWMAC%\_migration שנוצר קיים ברמת הקבוצה. ודא גם את הקובץ הזה .(קובץ קיים במערכת שלך

מהקובץ להתעלם :הערה *device-move-tool/conf/deviceProfile/{region}/polycom\_vvx2.cfg* לצד שתמצא הוא משמש באופן פנימי על ידי כלי העברת המכשיר. .cfg.vvx\_polycom

הוא: Polycom תהליך ההעברה עבור טלפונים של

1. ברמת המכשיר עם cfg%.BWMACADDRESS% כלי העברת ההתקן מחליף קובץ באופן אוטומטי הקובץ polycom\_vvx2.cfg. מתייחס הזה שהקובץ לב שימו migration\_%BWMAC ADDRESS%.cfg.

2. לבנות מחדש את פרופילי המכשיר ברמת הקבוצה AS BroadWorks-כלי העברת המכשיר מבקשמ או ברמת המכשיר<sup>2</sup>.

3. לאתחל את הטלפונים ברמת הקבוצה או ברמת AS BroadWorks-כלי העברת המכשיר מבקש מ המכשיר.

4. מורידים ומעבדים Polycom בעקבות בקשת האתחול מחדש, טלפונים של להוריד ולעבד Polycom המבקש מהטלפונים של ,cfg%.BWMACADDRESS% migration\_%BWMACADDRESS%.cfg,את קובע אשר device.prov.serverName ל https://plcm.sipflash.com<sup>3</sup>

5. וינוהל על com.sipflash.plcm://https מ cfg%.BWMACADDRESS% הטלפון של פוליקום מוריד ידי Webex Calling DMS.

בקובץ deviceLevelRebuild הפעולה ברמת הקבוצה או ברמת ההתקן תלויה בתצורה של הפרמטר device-move- $^2$ tool/conf/partner.cfg.

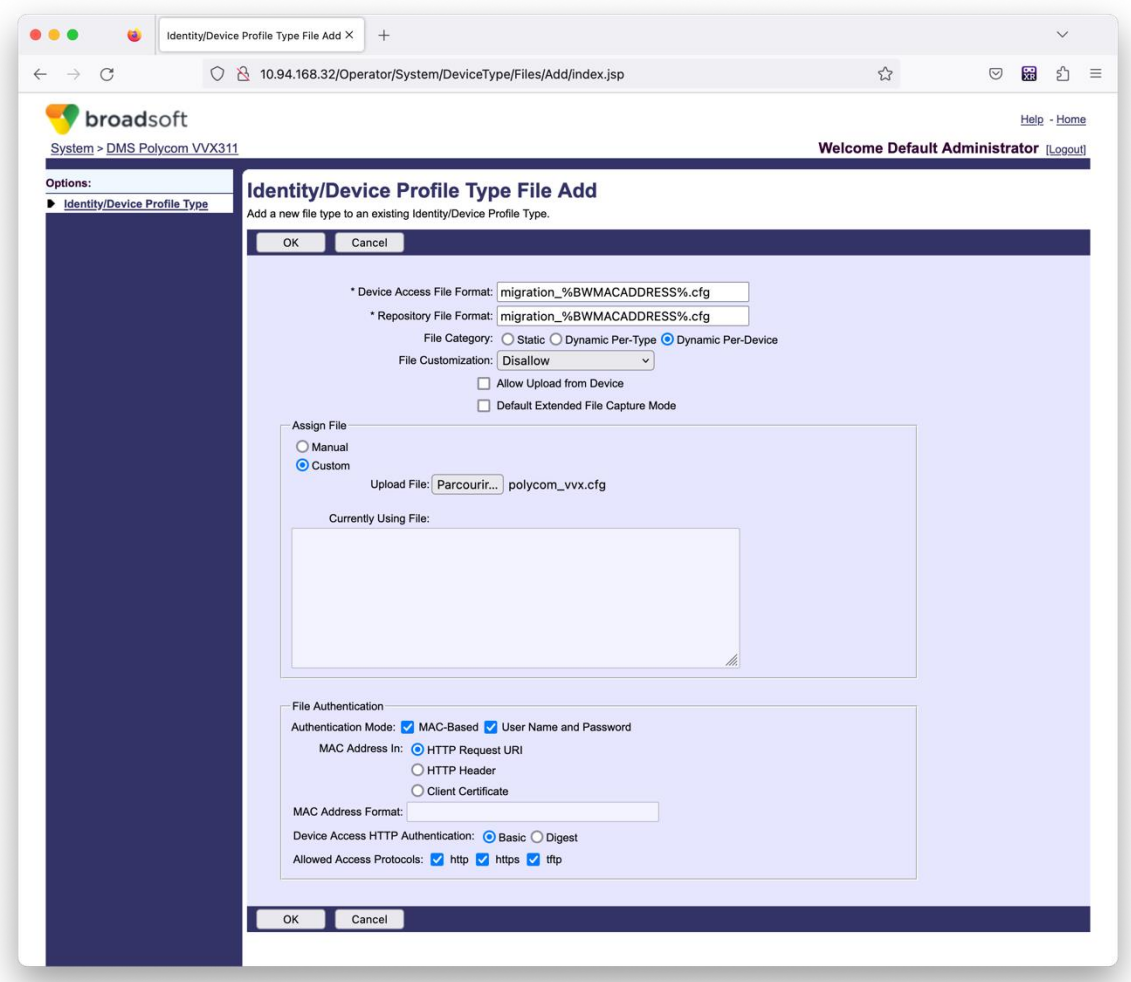

שלך. Polycom ב,:" השתמש באותם ערכים כמו הקבצים האחרים בתבנית MAC **הערה:** עבור השדה "כתובת של AS BroadWorks אך ייתכן שהדבר אינו מתאים לפריסת,HTTP לבקשת URI-בתמונת המסך, אנו משתמשים ב) (השותף.

# <span id="page-36-0"></span>הוראות להפעלה

בתוך ספריית הכלים להעברת המכשיר: BroadWorks הפעל את הפקודה למטה בשרת היישומים המשני של

*להעברת מכשיר לקוח בודד:*

*./devicemove.sh -input=<Transform-Tool-Output-Customer-JSON-File-Path>*

*להעברת מכשיר מספר לקוחות:*

*./devicemove.sh -input=<Transform-Tool-Timestamp-Output-Directory-Path>*

### <span id="page-36-1"></span>יומני מסוף

נקבל את היומנים הבאים בטרמינל עם הפעלה מוצלחת של הכלי להזזת המכשיר להעברת מכשירים:

*Tool Name: Device Move Tool Version: 1.15.0*

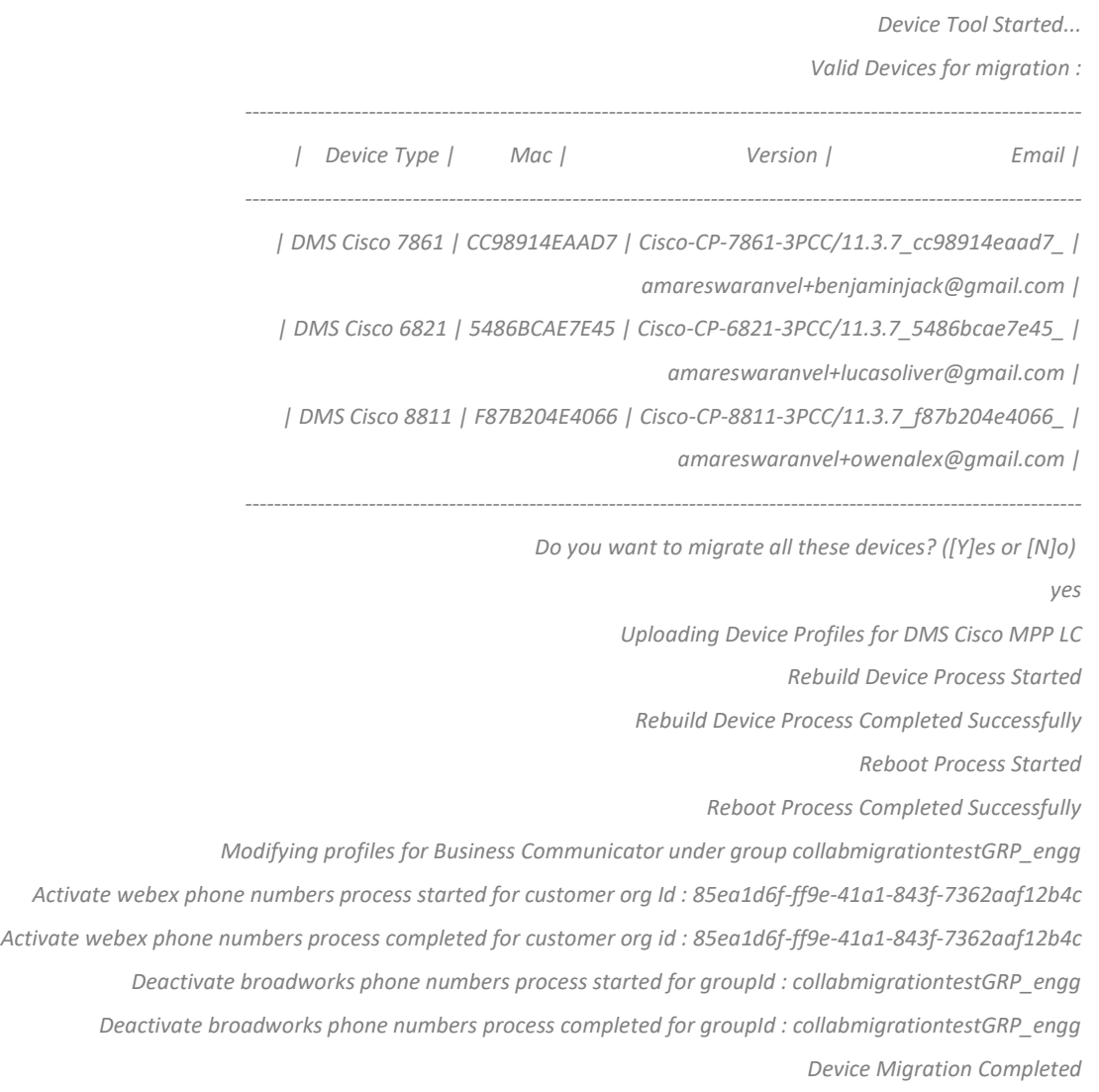

# <span id="page-37-0"></span>תְפוּקָה

לאחר העברת המכשירים, המכשירים נכנסים לאינטרנט ומוכנים לביצוע/קבלת שיחות. עיין באיור הבא כדי לראות אם מצב המכשיר מקוון:

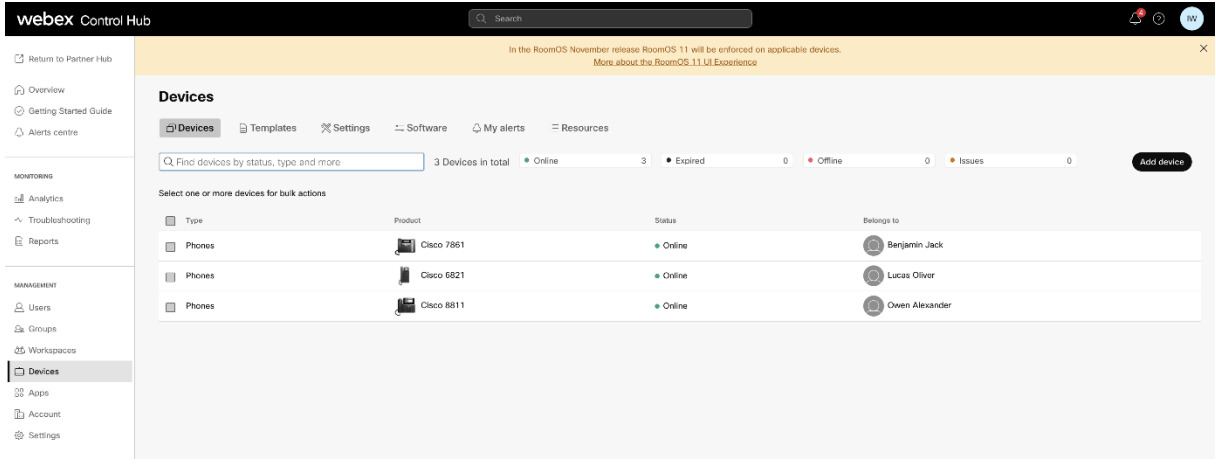

לאחר העברת המכשיר, המספרים מופעלים. עיין באיור הבא כדי לראות אם המספרים פעילים:

### **בסיטונאות RTM להגירה של BroadWorks כלי הגירה עבור**

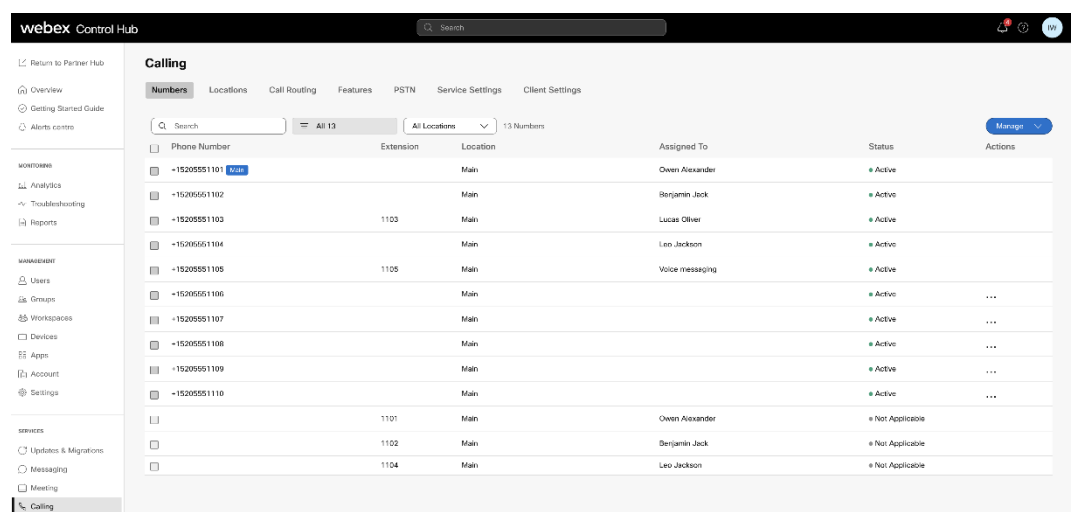

# <span id="page-38-0"></span>Hub Control הפעל מספרי טלפון דרך

אין צורך להפעיל את כלי העברת המכשיר. ,Wholesale-ל BroadWorks-אם למנהלי השותפים אין מכשירים לעבור מ Control מנהלי שותפים יכולים להשתמש בקישור הציבורי למטה כדי להפעיל את מספרי הטלפון ישירות דרך פורטל Hub.

<https://help.webex.com/en-us/article/wkj3f0/Manage-phone-numbers-in-Control-Hub>

היא אופציונלית אם מנהלי השותפים מפעילים את מספרי הטלפון BroadWorks-**הערה:** השבתת מספרי הטלפון ב .Hub Control שלהם דרך

# <span id="page-38-1"></span>מכשירים לא נתמכים

אז המכשירים הללו אינם כשירים ,RTM Wholesale אם הלקוח משתמש במכשירים שאינם נתמכים על ידי פתרון להעברה. במקרה זה, יש לך את האפשרויות הבאות:

- .1 לפני המעבר. BroadWorks-ספק טלפונים חדשים ב
- .2 כדי Webex והמשתמשים חייבים להתקין את אפליקציית ,BroadWorks-השאר את הטלפונים הישנים ב לבצע ולקבל שיחות.

# <span id="page-38-2"></span>לאחר הגירה

ההשפעות שלאחר ההגירה הן כדלקמן:

# <span id="page-38-3"></span>השפעת המנהלים

לאחר ההעברה, מנהלי מערכת חייבים:

- .CommPilot-כדי להגדיר תכונות ולא ב Hub Control-וב Hub Partner-התחל להשתמש ב
	- הגדר מחדש את כל התכונות שאינן חלק מההגירה.
- שים לב שלא ניתן להגדיר תוכניות חיוג וקודי גישה. .Calling Webex למד את תוכנית החיוג של

# <span id="page-39-0"></span>השפעת המשתמשים

לתהליך ההגירה יש השפעה מינימלית על המשתמשים. התכונות הנתמכות צריכות לעבוד לאחר ההגירה כפי שעבדו לאחר ההעברה כדי להבטיח Webex-לפני ההגירה. עבור כל מי שאינו נתמך, המנהל צריך להגדיר אותם מחדש ב :שאין השפעה על המשתמשים.

- המשתמשים יאבדו את היסטוריית השיחות והיסטוריית ההודעות שלהם לאחר ההגירה.
- המשתמשים יאבדו את כל ההגדרות וההתאמות האישיות של שורת המפתח )לדוגמה, חיוג מהיר.( המשתמשים חייבים להגדיר מחדש הגדרות אלה לאחר ההגירה.
	- על המשתמשים לאפס את קודי הגישה והסיסמאות שלהם בכניסה הראשונה.
	- .Webex נדרשים בכניסה הראשונה כדי לשדרג לאפליקציית One-UC משתמשים המשתמשים בלקוח
		- .Webex משתמשים שאין להם לקוח מתקשר נדרשים להוריד ולהתקין את אפליקציית

# <span id="page-39-1"></span>החזר את הגירה

ומנהל השותף מעורבים במהלך פעולת החזרה. פעולת החזרה חייבת Webex של CPE-כלי העברת ההתקן, צוות ה להתבצע עבור ארגון אחד בכל פעם.

# <span id="page-39-2"></span>Revert Migration - BroadWorks ו-Webex for BroadWorks

הוא כדלקמן: BroadWorks עבור Webex-ו BroadWorks תהליך החזרה עבור

- .1 כדי לבקש החזרת מכשיר TAC Cisco פתח כרטיס עם
- .2 כדי לבטל BroadWorks במצב החזרה בתוך שרת האפליקציות המשני של Move Device הפעל את הכלי את העברות ההתקן.
- a. של ספק השירות בפרופילי DMS-בחזרה לכתובת ה DMS-הגדר את כתובת ה Tool Move Device .BroadWorks-המכשיר ב
	- b. .BroadWorks-זה מפעיל את המספרים בחזרה ב
- .3 של ספק השירות בפרופילי DMS-בחזרה לכתובת ה DMS-מגדיר את כתובת ה Webex צוות השיחות של .RTM Wholesale מכשירים בפתרון
	- .4 .CH דרך פורטל RTM Wholesale מנהלי שותפים חייבים לבטל /למחוק את מספרי הטלפון בפתרון
		- .5 .BroadWorks-בחזרה ל PSTN מנהלי שותפים חייבים להעביר את מספרי הטלפון של

# <span id="page-39-3"></span>להפעלת הוראות Device Move Tool במצב Revert

בצע את השלבים הבאים כדי להפעיל את הכלי להזזת מכשיר במצב החזרה:

# בתוך ספריית הכלים להעברת המכשיר: BroadWorks הפעל את הפקודה למטה בשרת היישומים המשני של

# <span id="page-39-4"></span>*החזר פרופילים*

*./devicemove.sh -input= <Transform-Tool-Output-Customer-JSON-File-Path> -revertProfiles*

# <span id="page-39-5"></span>*החזר מספרים*

*./devicemove.sh -input= <Transform-Tool-Output-Customer-JSON-File-Path> -revertNumbers*

# <span id="page-40-1"></span><span id="page-40-0"></span>יומני מסוף

# נקבל את היומנים הבאים בטרמינל עם הפעלה מוצלחת של הכלי להזזת המכשיר לפעולה חזרה:

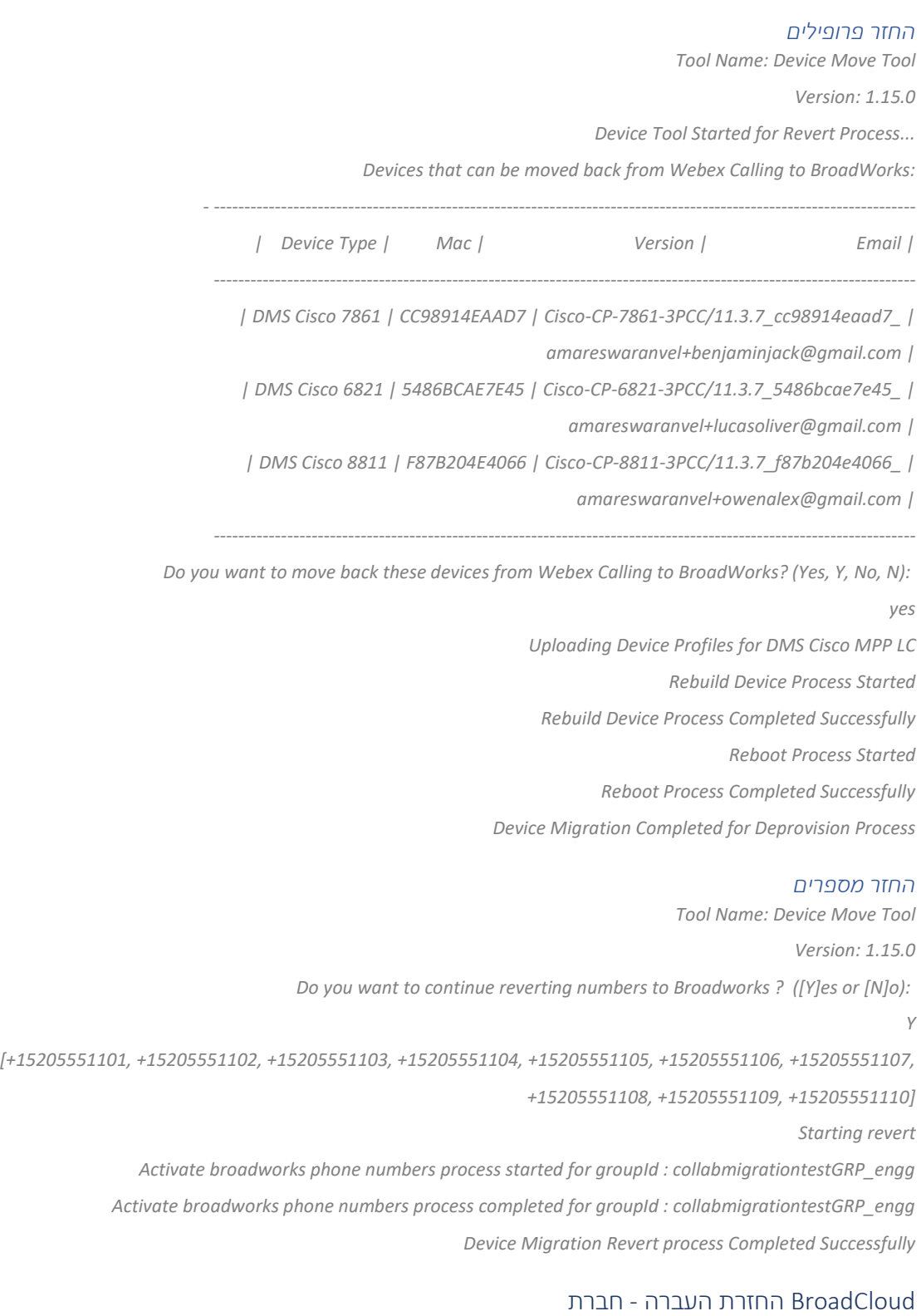

# <span id="page-40-3"></span><span id="page-40-2"></span>הוא כדלקמן: BroadCloud תהליך החזרה עבור שותפי

- .1 כדי לבקש החזרת מכשיר TAC Cisco פתח כרטיס עם
	- .2 הפעל את הכלי להזזת מכשיר במצב החזרה:
- a. מה שישאיר למשתמשים ולשירותים שלוחות בלבד . ,Calling Webex-מספרי טלפון לא יוקצו מ
	- b. יוחזרו לכתובות דוא"ל זמניות. Calling Webex-כתובות דוא"ל ב
		- c. Calling Webex-טלפונים יימחקו מ
- d. BroadCloud-מספרי טלפון, כתובות דוא"ל המשמשות כמזהות חלופיות וטלפונים ייווצרו מחדש ב
	- e. הטלפונים יופעלו מחדש
	- .3 .Carrier BroadCloud-בחזרה ל PSTN מנהלי שותפים חייבים להעביר את מספרי הטלפון של

# <span id="page-41-0"></span>מגבלות טכניות

.1 אינו משבית את המספרים בשיחות הסיטונאי עקב מגבלות טכניות במהלך פעולת Tool Move Device החזרה.